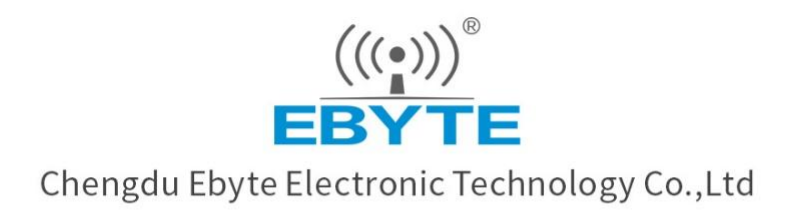

# Wireless Modem

# **User Manual**

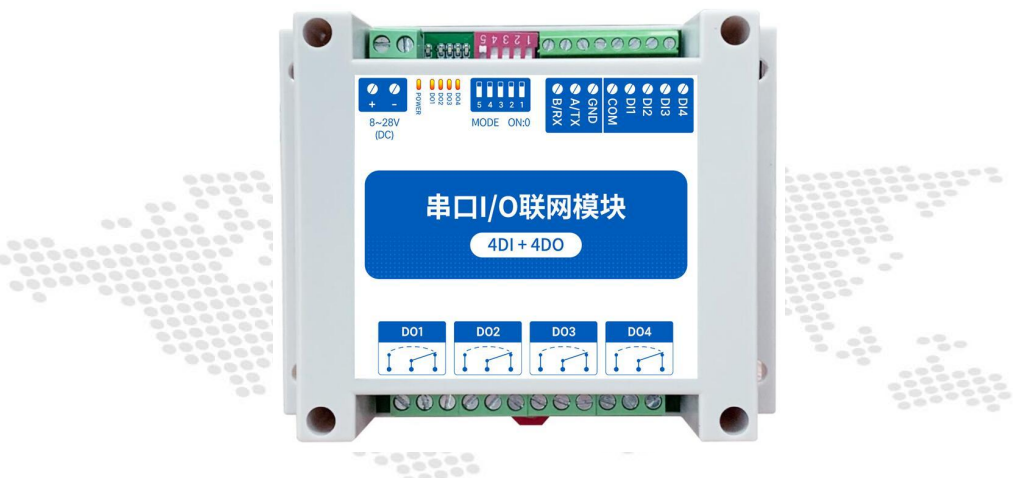

## $[4DI + 4DO]$ MA01-AXCX4040

All rights to interpret and modify this manual belong to Chengdu Ebyte Electronic Technology Co., Ltd.

## Content

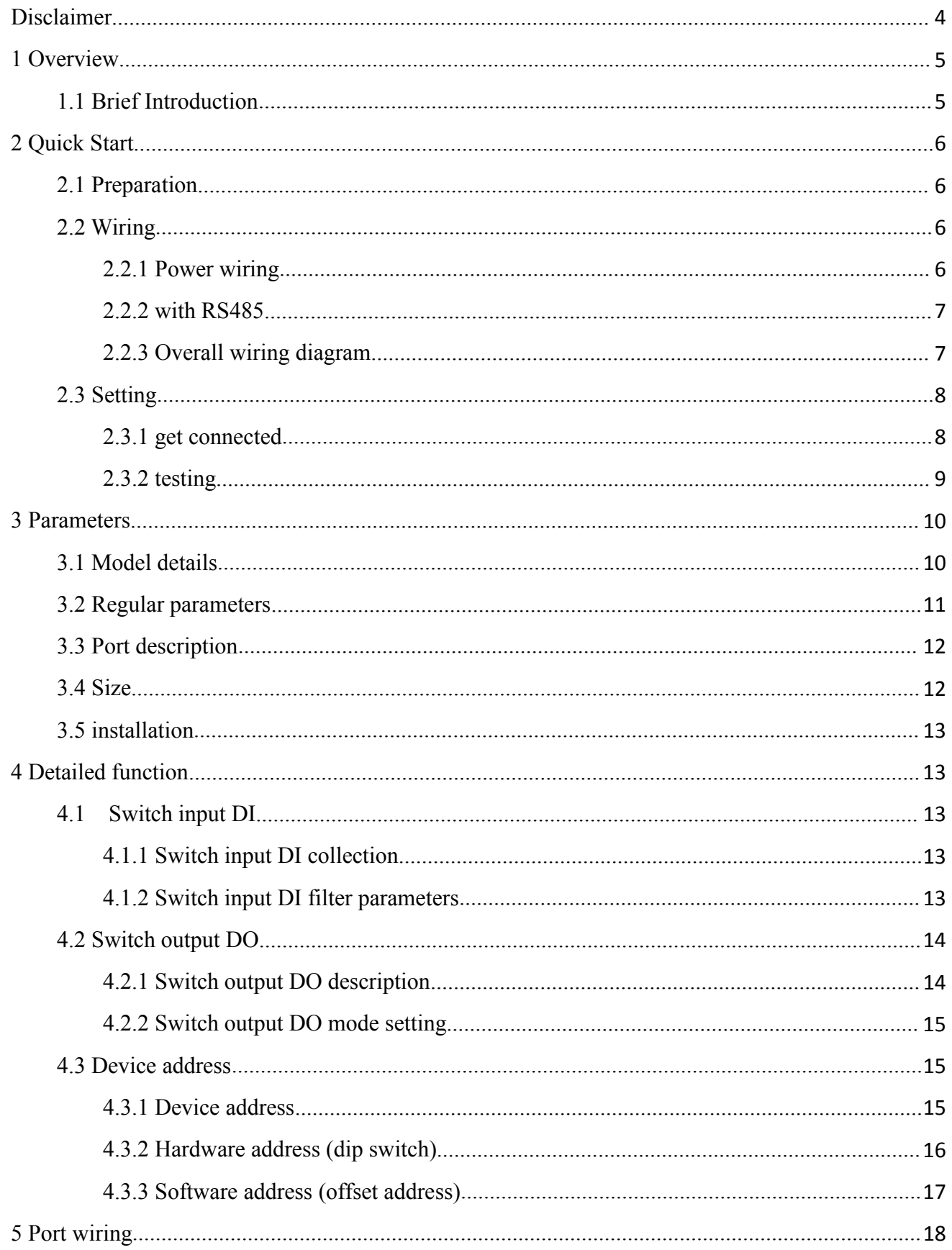

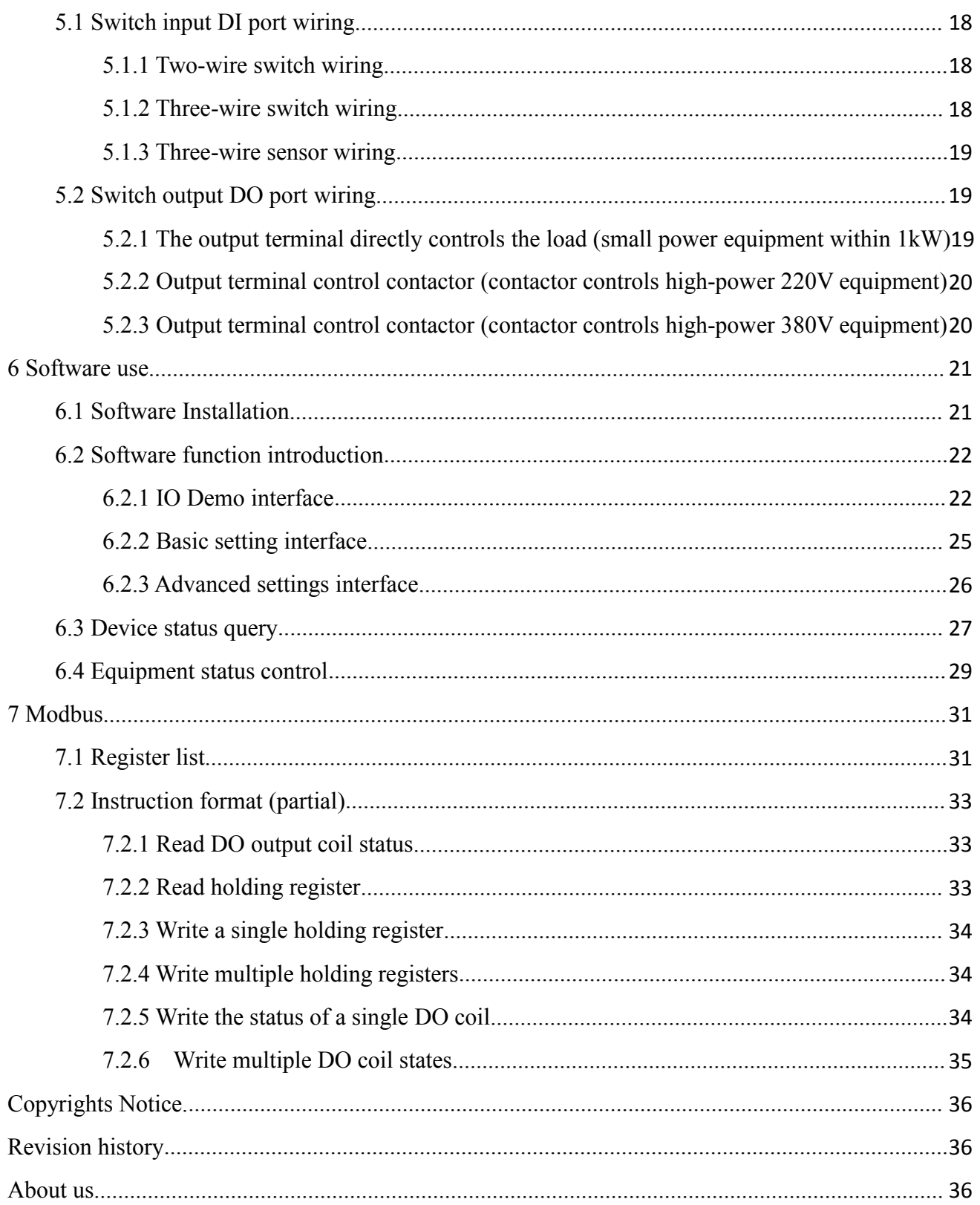

#### <span id="page-3-0"></span>**Disclaimer**

EBYTE reserves all rights to this document and the information contained herein. Products, names, logos and designs described herein may in whole or in part be subject to intellectual property rights. Reproduction, use, modification or disclosure to third parties of this document or any part thereof without the express permission of EBYTE is strictly prohibited.

The information contained herein is provided "as is" and EBYTE assumes no liability for the use of the information. No warranty, either express or implied, is given, including but not limited, with respect to the accuracy, correctness, reliability and fitness for a particular purpose of the information. This document may be revised by EBYTE at any time. For most recent documents, visit [www.ebyte.com.](http://www.ebyte.com.)

#### <span id="page-4-0"></span>**1 Overview**

MA01-AXCX4040 supports the acquisition of 4-channel sensor switch input (DI), which is converted to serial port (RS485) and data is transmitted to configuration software or PLC. The serial port I/O networking module (also called "remote IO") that realizes the remote acquisition and control by issuing commands through the serial port to control 4 relay switch outputs (DO).

#### <span id="page-4-1"></span>1.1 Brief Introduction

- Support ModBus RTU protocol;
- Support various configuration software/PLC/touch screen;
- RS485 acquisition and control IO;
- $\bullet$  DC 8 ~ 28V power supply;
- 4-way switch input DI (dry node);
- 4-channel switch output DO (relay);
- Switch input (DI) supports counting function;
- The switch input (DI) supports rising edge, falling edge, and level trigger mode;
- Switch output (DO) supports level mode, pulse mode, follow mode;
- The output port is designed with arc extinguishing protection;
- Communication baud rate  $1200 \sim 115200$  (default 9600), support custom setting;
- Supports  $1 \sim 247$  slave stations, 5-digit DIP switch can set  $1 \sim 31$  address code, more than 31 can be set by software.

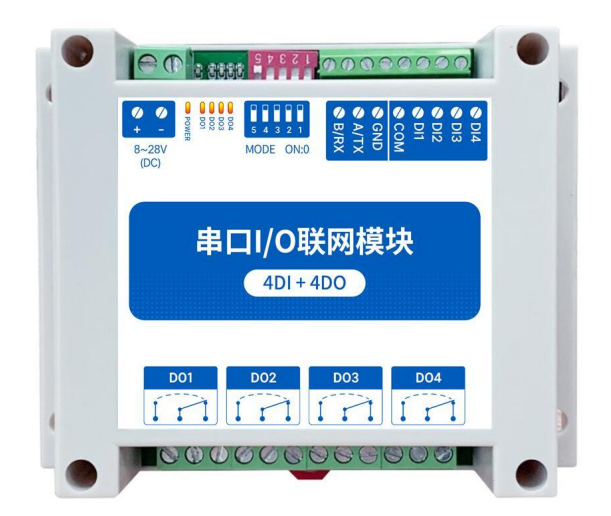

## <span id="page-5-0"></span>**2 Quick Start**

If there is any questions during use, click this link to get technical support: <https://www.ebyte.com/product-class.aspx>

## <span id="page-5-1"></span>2.1 Preparation

Before using the serial port I/O networking device (hereinafter referred to as"IO device"), you need to prepare a computer, converter, power supply, screwdriver and other related auxiliary materials. details as follows:

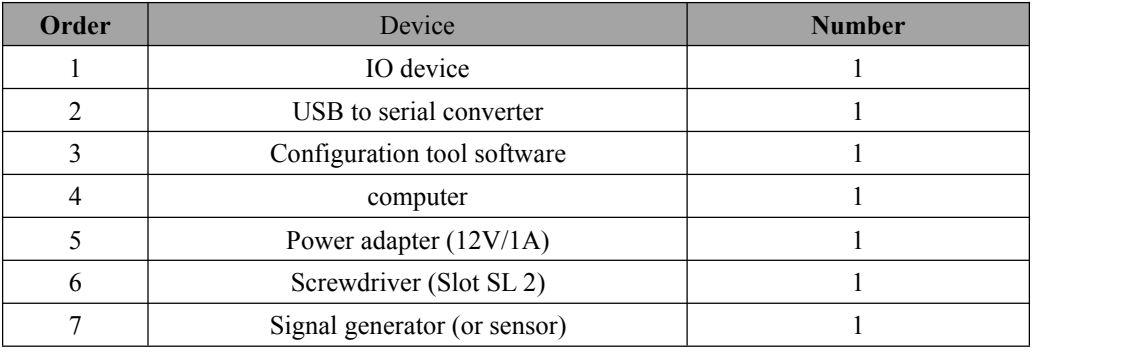

## <span id="page-5-2"></span>2.2 Wiring

#### <span id="page-5-3"></span>2.2.1 Power wiring

(1) Power supply, using DC 8-28V power supply, can also use DC 12V or 24V power supply.

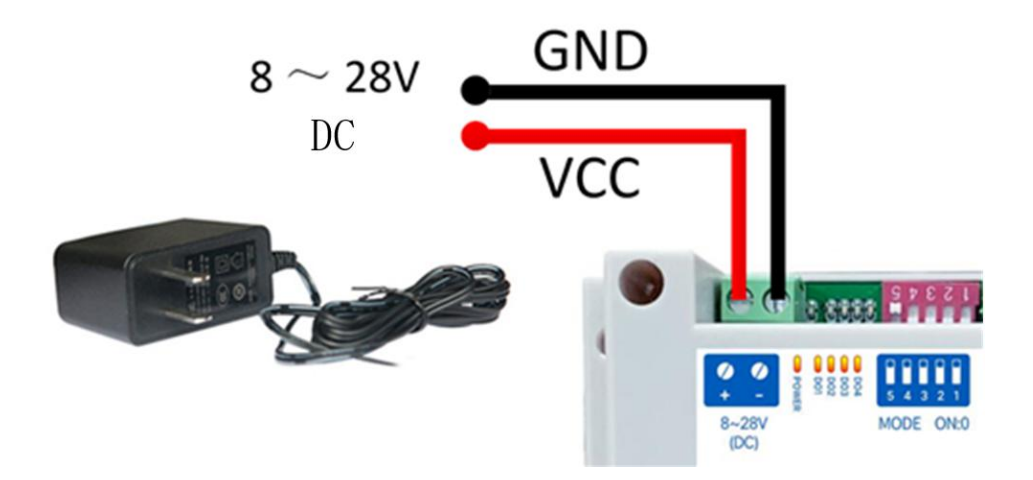

2-2-1 Wiring diagram of power

#### <span id="page-6-0"></span>2.2.2 With RS485

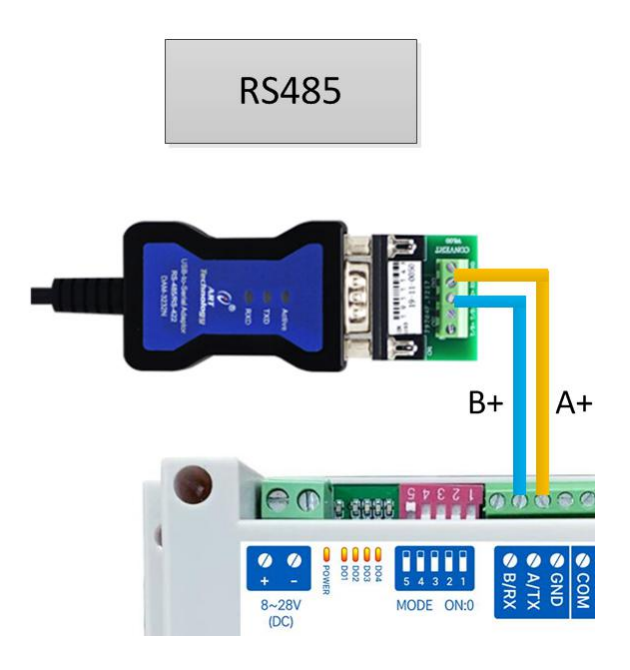

图 2-2-2 RS485 wiring diagram

#### <span id="page-6-1"></span>2.2.3 Overall wiring diagram

(1) After the equipment is powered on, the power indicator (POWER) is always on, and the equipment power supply is normal.

(2) Switch input DI wiring, connect the control button to the switch input DI port as shown in the figure.

(3) Switch output DO wiring, connect the load to the switch output DO port as shown in the figure.

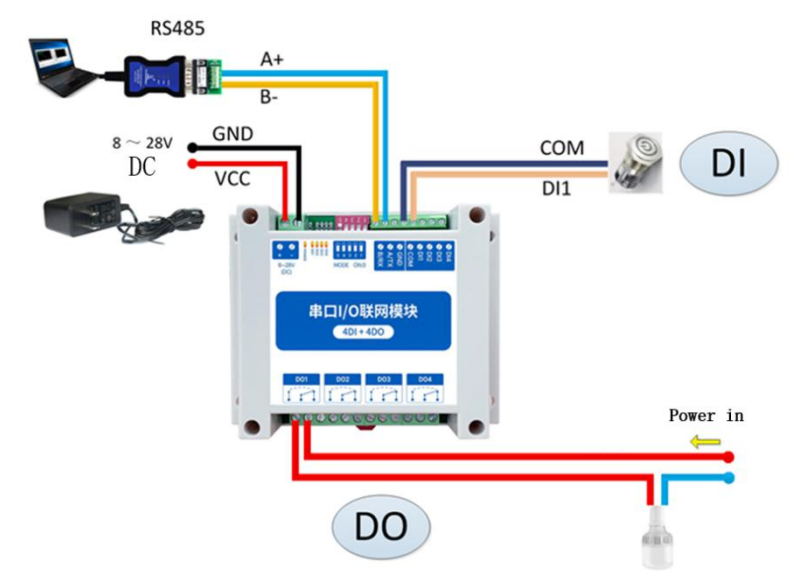

2-2-3 Overall wiring diagram

## <span id="page-7-0"></span>2.3 Setting

#### <span id="page-7-1"></span>2.3.1 Get connected

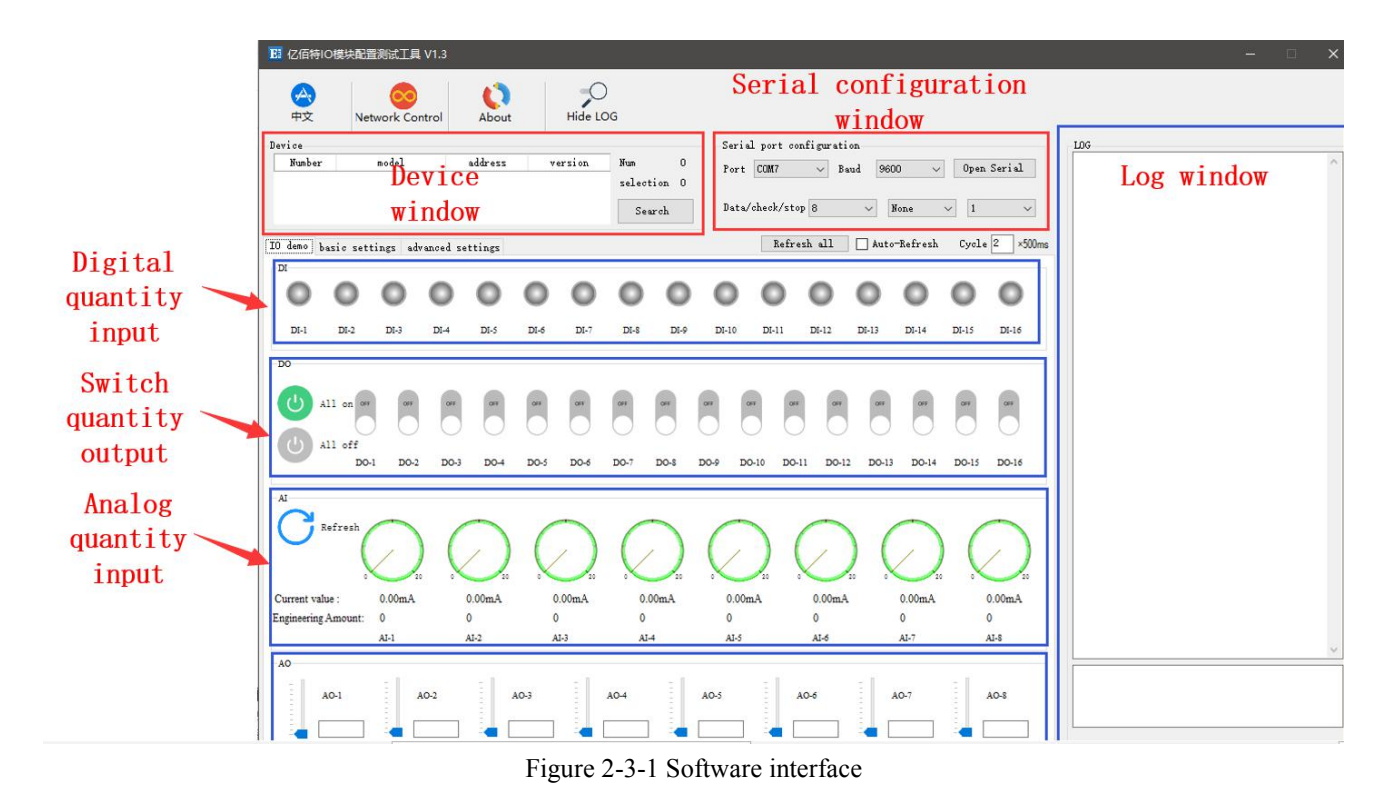

Steps:

(1) Open the serial port, find the corresponding device port number, the baud rate defaults to 9600, and click "open serial port".

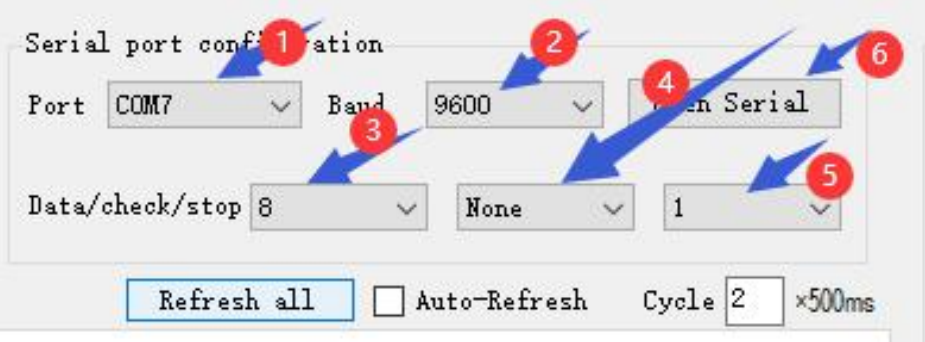

2-3-2 open the serial port

(2)In the device window, click "Search Device", and the log window on the right will start refreshing the search information. After the connected device is displayed in the device column of the device window, click the "Stop Searching" menu. Then select the device and click, the connection is successful.

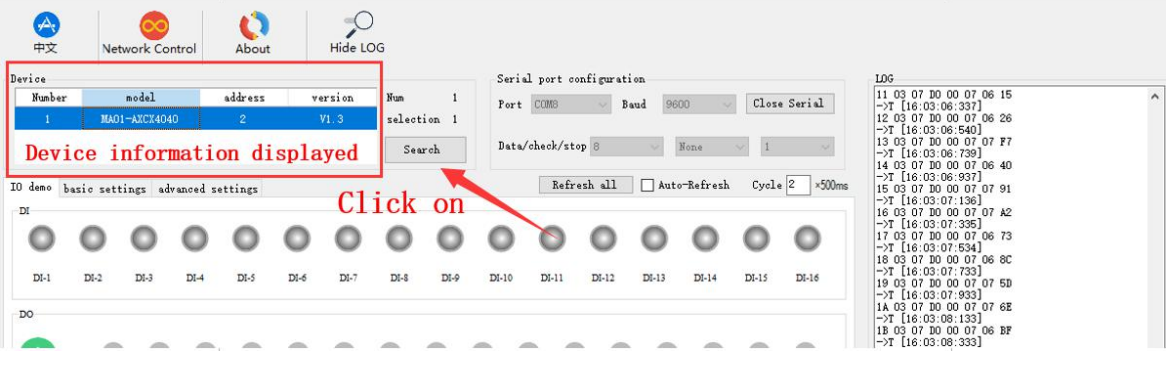

2-3-3 get connected to the device

## <span id="page-8-0"></span>2.3.2 Testing

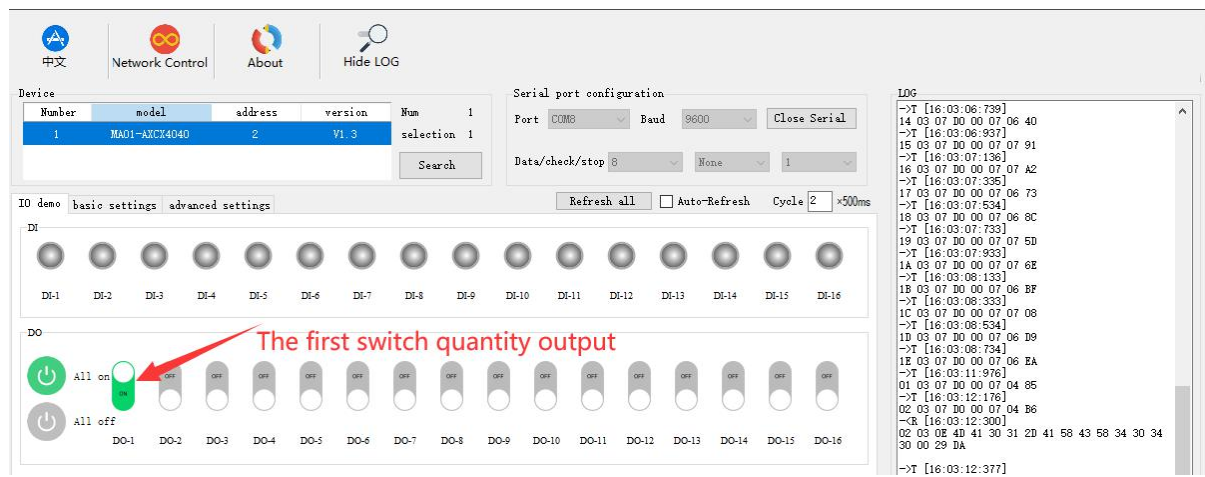

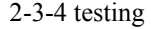

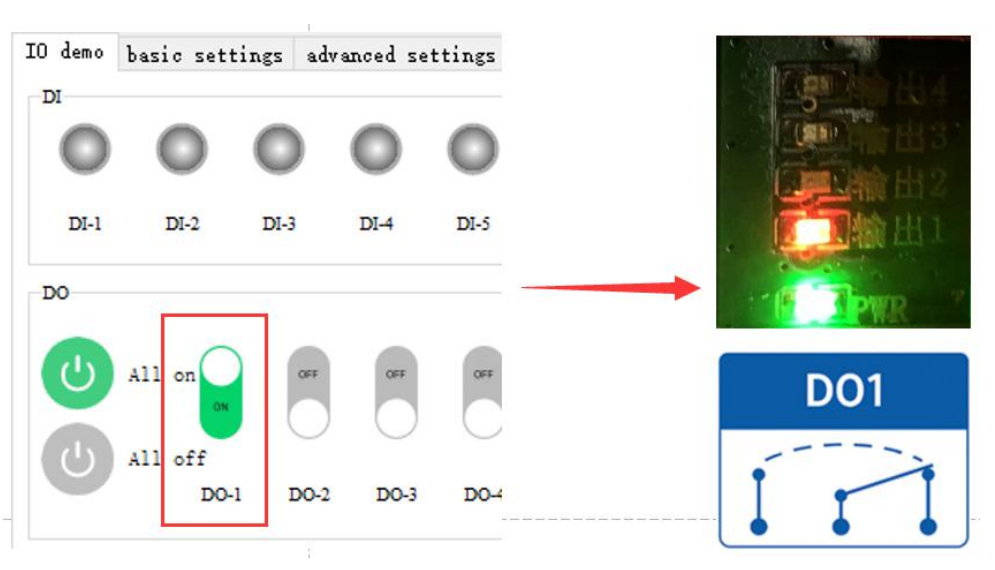

2-3-5 Actual test results

## <span id="page-9-0"></span>**3 Parameters**

## <span id="page-9-1"></span>3.1 Model details

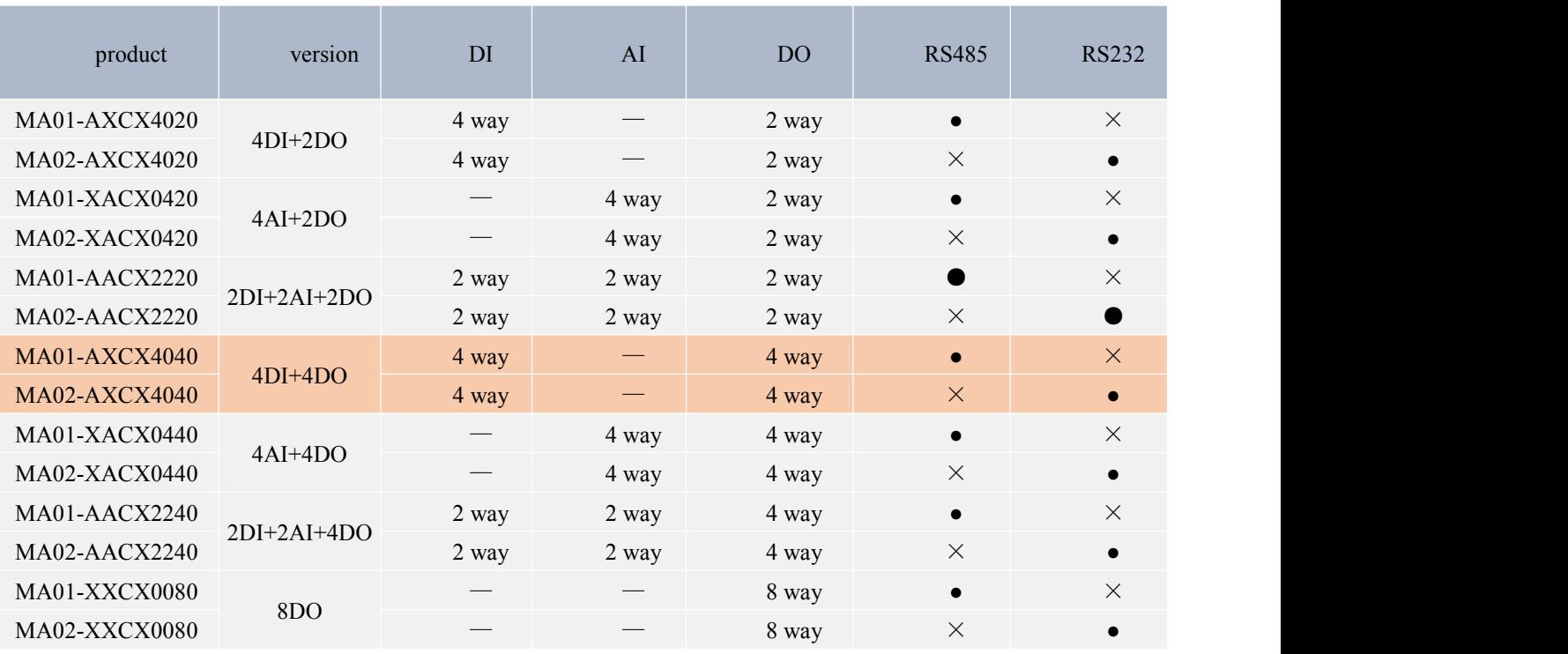

#### 3-1-1 Product specifications

## <span id="page-10-0"></span>3.2 Regular parameters

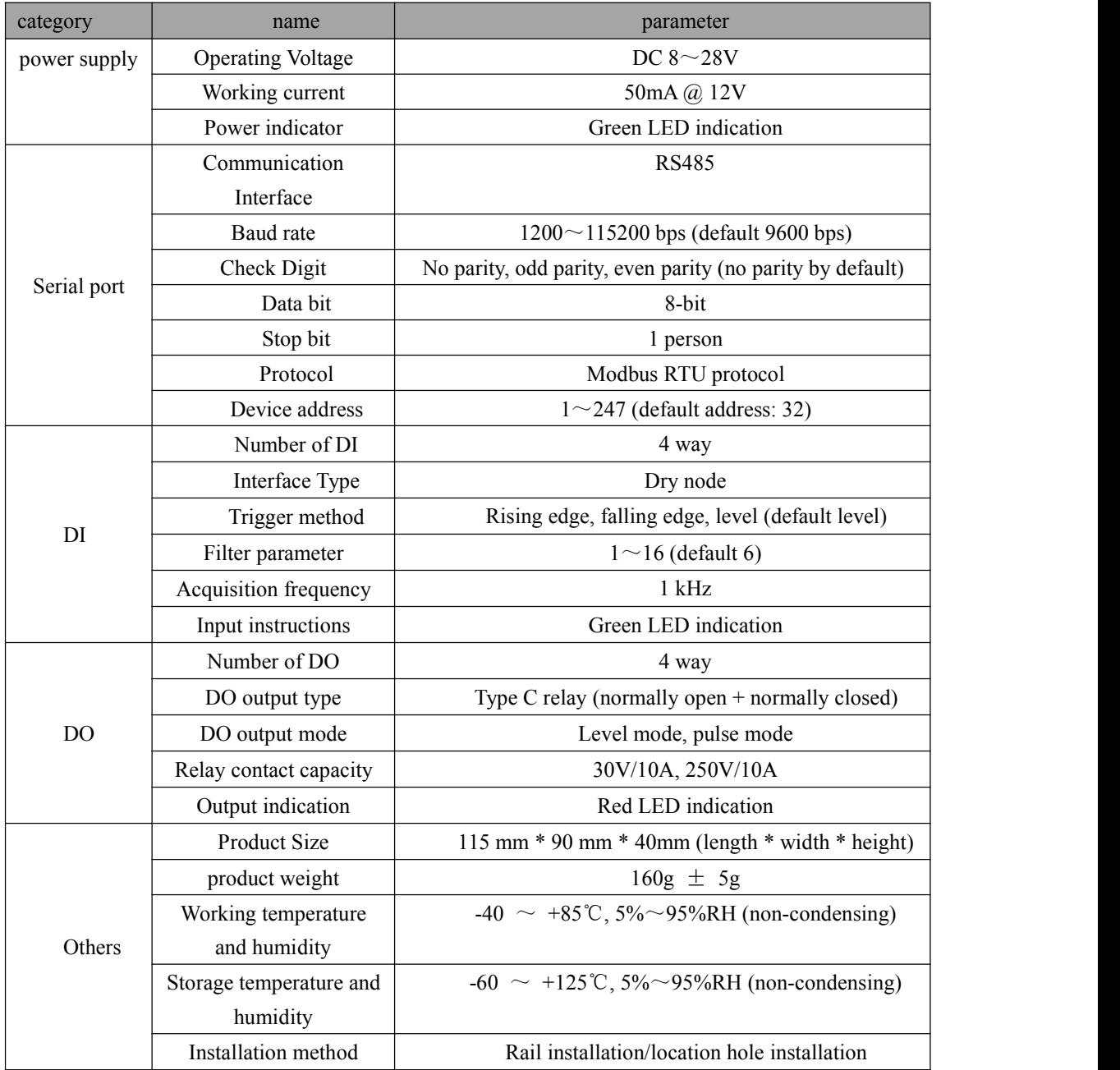

## <span id="page-11-0"></span>3.3 Port description

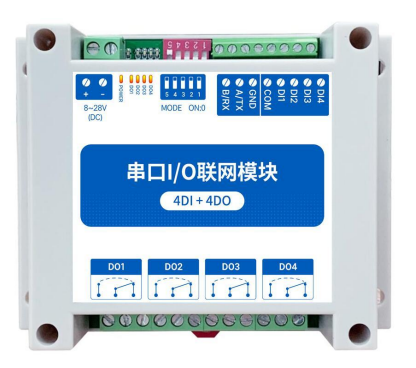

Figure 3-3-1 Interface diagram

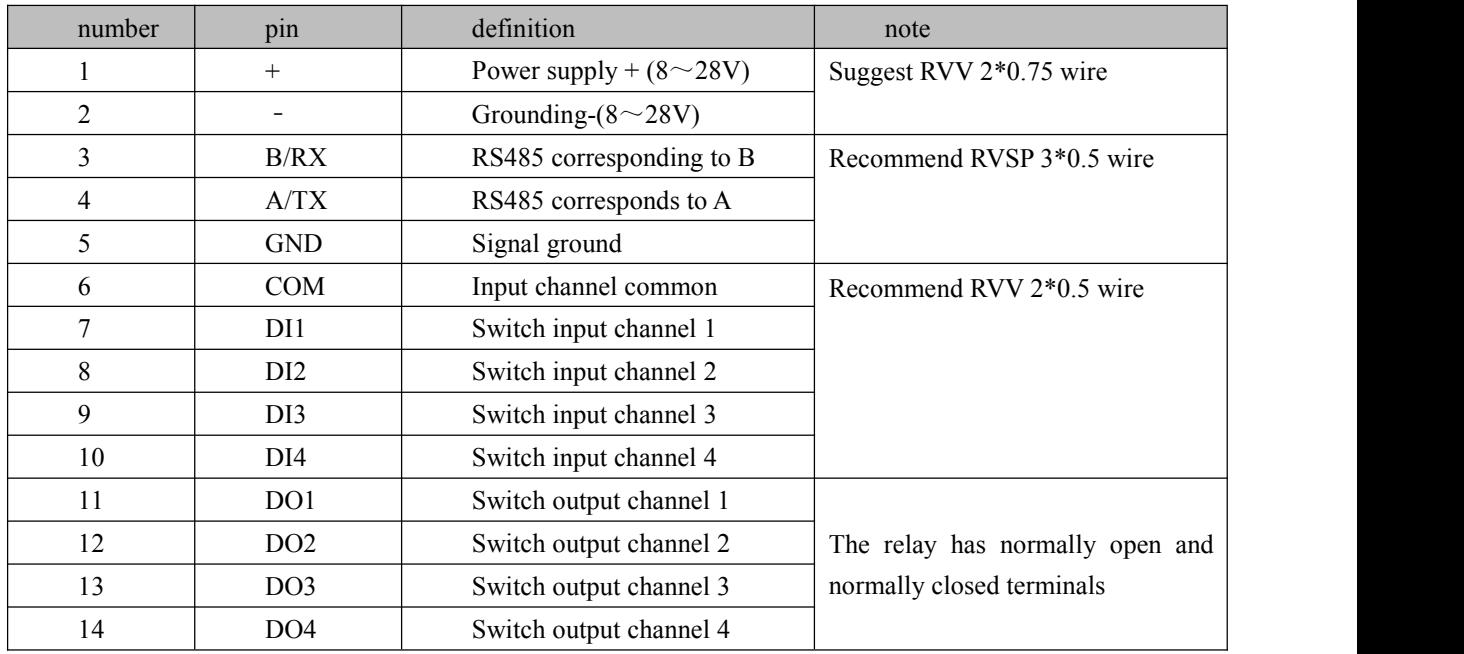

## <span id="page-11-1"></span>3.4 Size

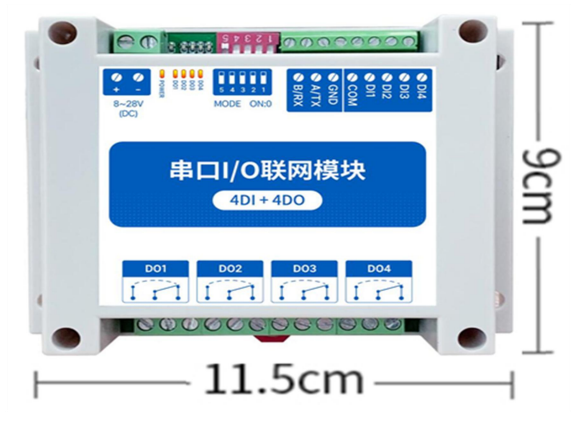

Figure 3-4-1 Dimensional drawing

#### <span id="page-12-0"></span>3.5 installation

The equipment supports positioning hole installation or guide rail method.

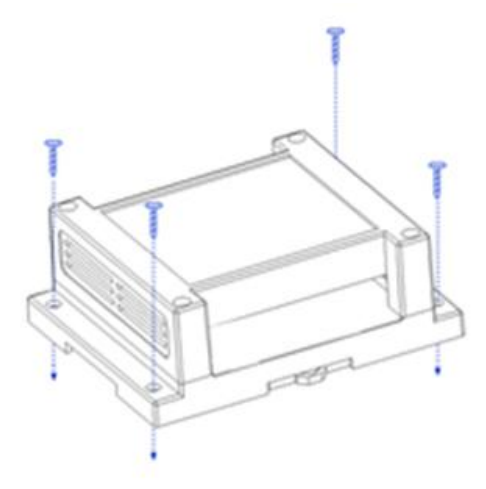

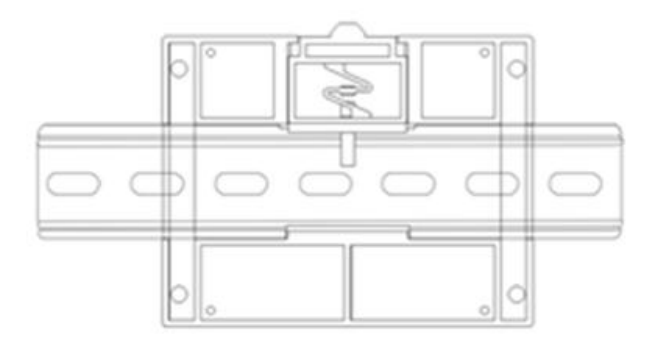

Positioning hole installation

## Rail installation

Figure 3-5-1 Installation method

## <span id="page-12-1"></span>**4 Detailed function**

#### <span id="page-12-2"></span>4.1 Switch input DI

#### <span id="page-12-3"></span>4.1.1 Switch input DI collection

Switch input DI to measure level signal or edge pulse signal (rising edge, falling edge). Support dry node collection, support DI counting function, the maximum count is 65535 (the count is automatically cleared when 65535 is exceeded).

The switch input DI supports three trigger modes: rising edge, falling edge, and level (the default level trigger mode).

The clearing method supports automatic clearing and manual clearing (default automatic clearing).

#### <span id="page-12-4"></span>4.1.2 Switch input DI filter parameters

When the switch inputs the DI to collect the signal, it needs to keep multiple sampling periods before confirming. The filter parameter can be set from 1 to 16 (default 6 sampling periods). The DI filter parameters can be set through the configuration software.

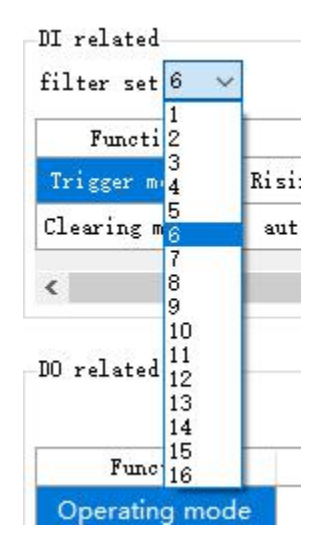

Figure 4-1-1 Setting DI filter parameters

#### <span id="page-13-0"></span>4.2 Switch output DO

#### <span id="page-13-1"></span>4.2.1 Switch output DO description

Switch output DO, with level mode, pulse mode, follow mode (only follow DI). Using C-type relay output (normally open + normally closed), the single-channel output supports a maximum load (contact capacity) of 30V/10A or 250V/10A.

Each DO output is designed with an output indicator (red LED indication) to indicate whether the output port is on or off.<br>When the LED indicator light is on, it means the relay is closed (normally open and normally closed);

When the LED indicator is off, it means that the relay is not closed (normally open off, normally closed on).

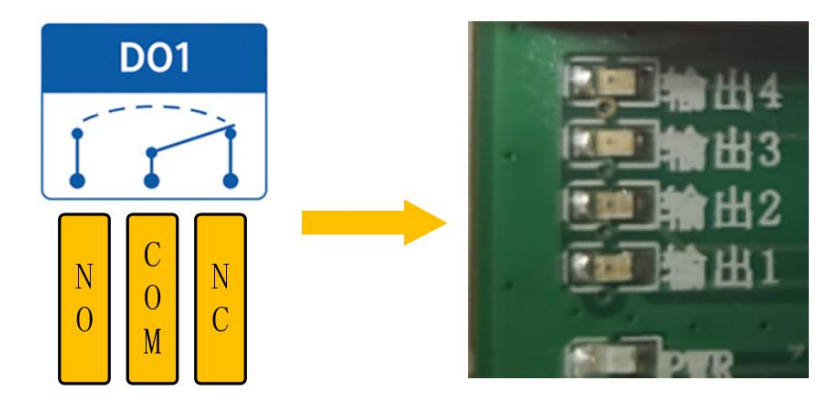

Figure 4-2-1 Switch output DO interface

#### <span id="page-14-0"></span>4.2.2 Switch output DO mode setting

#### (1) Level mode

Output according to the level set by the user. The switching characteristics of the level mode are similar to the function of a self-locking switch.

#### (2) Pulse mode

After the switch output DO is turned on, the set pulse width time (in ms) is maintained, and the switch output DO is automatically turned off. The pulse width setting range is  $50~\sim 65535$  (default 50).

#### (3) Follow mode

After the user sets the follow mode, set the follow input terminal. The switch output DO terminal is consistent with the DI input terminal.

Note: Multiple switch output DO terminals can be set to follow one DI input terminal, and one switch output DO terminal can not be set to follow multiple DI input terminals.

#### <span id="page-14-1"></span>4.3 Device address

#### <span id="page-14-2"></span>4.3.1 Device address

Device address composition: hardware address + software offset address

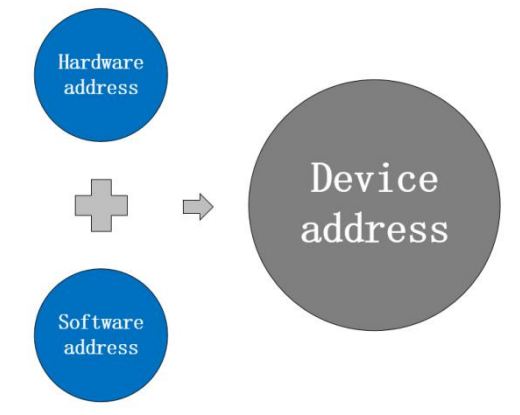

Figure 4-3-1 Device address

The default device address is: 1 (hardware address  $0 +$  software address  $1 =$  device address 1).

Device address setting range:  $1 \sim 247$ .

Hardware address: realized by the dial switch (5 digits) dial setting (the factory default is 0).

Software address: It is realized by the "offset address" set by the configuration tool software (the factory default is 1). For example:

If the hardware address is set to 5 and the software address is set to 113, the device address is 118.

#### <span id="page-15-0"></span>4.3.2 Hardware address (dip switch)

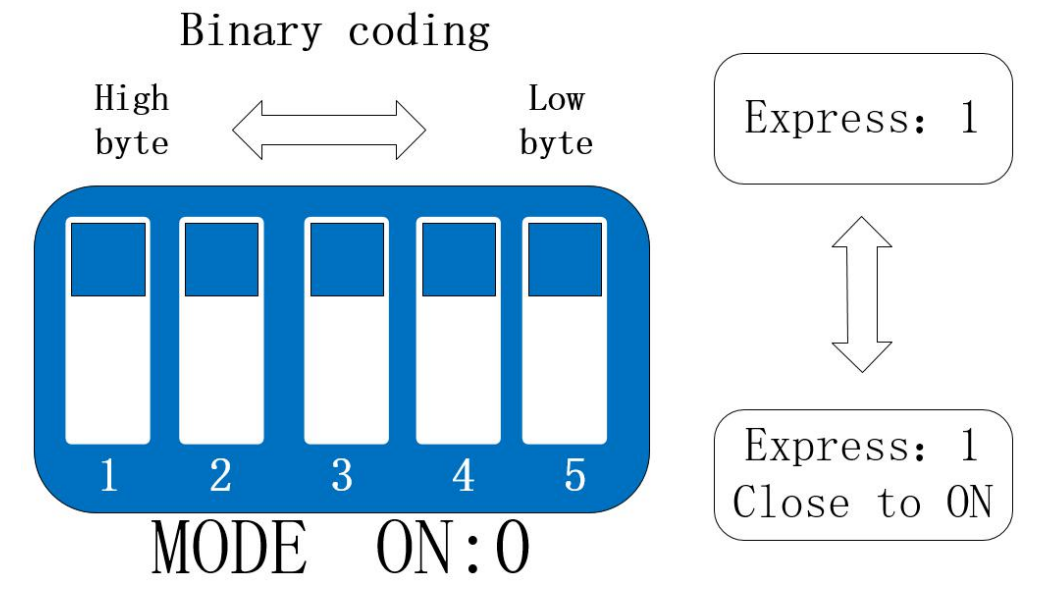

Figure 4-3-2 Hardware address (Dip switch)

Hardware address: The DIP switch can switch different hardware addresses, and the binary system represents the 5-digit DIP switch.

The "5" direction indicates the high position, and the "1" direction indicates the low position. The hardware address range can be adjusted from 0 to 31.

Hardware address dialing setting instructions:

Example 1: Set hardware address 0 (default), binary code.

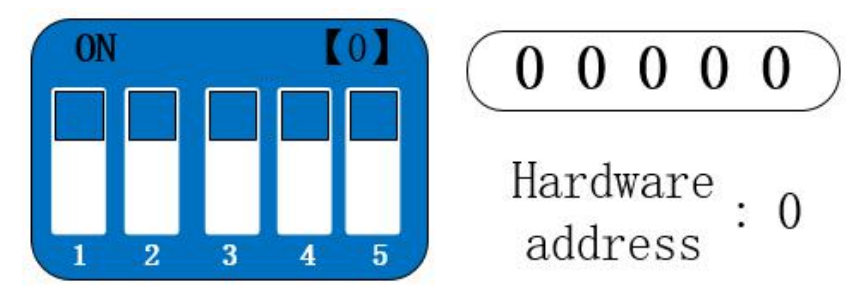

Figure 4-3-3 Hardware address 0

Example 2: Set the hardware address to 8, binary code.

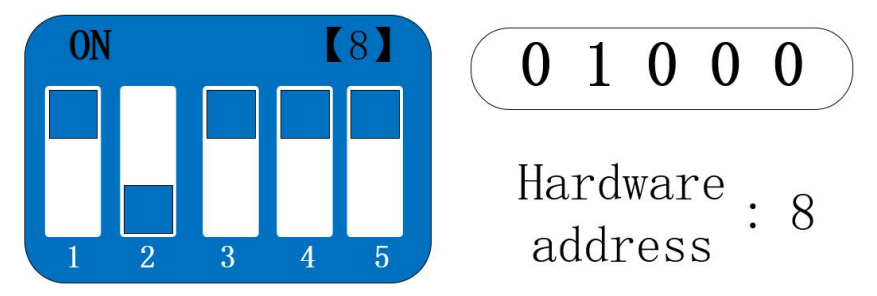

Figure 4-3-4 Hardware address 8

Example 3: Set hardware address 31, binary code.

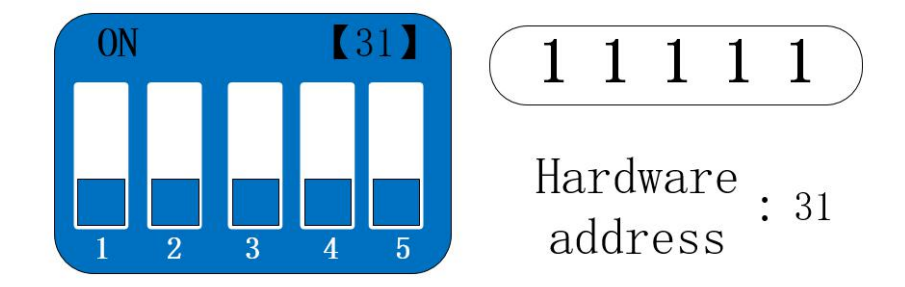

Figure 4-3-5 Hardware address 31

The hardware address can be customized according to the actual situation. The setting method is shown in the above example.

If multiple devices need to be connected to a single RS485 bus, only the hardware address is used. A single bus can be connected to a maximum of 32 devices (just set the hardware address).

If you need more than 32 devices to connect to a single RS485 bus, you need to set the software address (offset address) to realize a single bus to connect up to 247 devices.

After changing the address, you need to power off and restart the new address to take effect.

#### <span id="page-16-0"></span>4.3.3 Software address (offset address)

Software address: The user can make different settings according to the scene. The software address setting range is  $1~\sim$ 216 (device address:  $1 \sim 247$ ), and the default software address is 1.

After changing the address, you need to power off and restart the new address to take effect.<br>To change the software address, it needs to be realized through the configuration tool software, as shown in the figure:

| IO demo basic settings advanced settings<br>Device settings |             |     | Software address (Offset address) |      |         |         |
|-------------------------------------------------------------|-------------|-----|-----------------------------------|------|---------|---------|
| 12345678901234<br>Device name                               | Offset addr | 118 | Read                              | Save | Restart | Factory |

Figure 4-3-7 Software address (offset address)

## <span id="page-17-0"></span>**5 Port wiring**

- <span id="page-17-1"></span>5.1 Switch input DI port wiring
- <span id="page-17-2"></span>5.1.1 Two-wire switch wiring

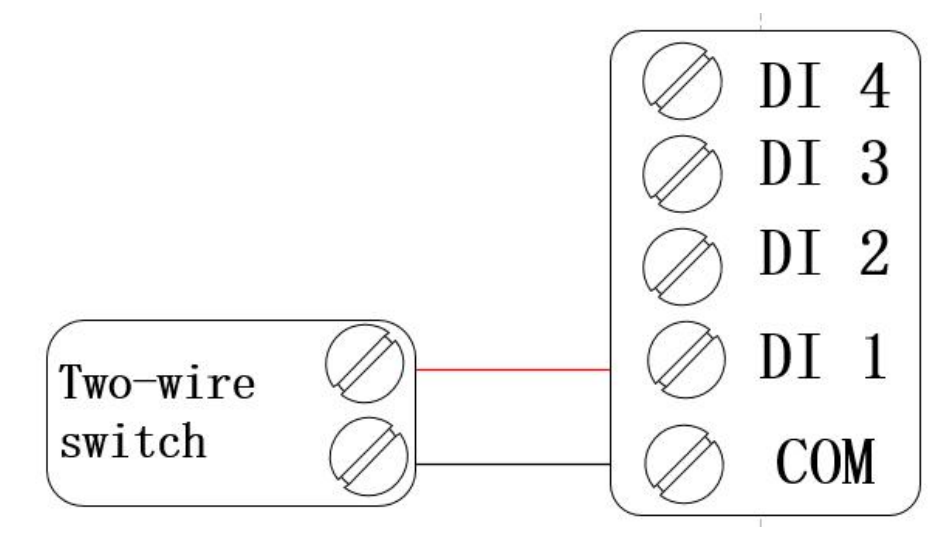

Figure 5-1-1 Wiring diagram of two-wire switch

<span id="page-17-3"></span>5.1.2 Three-wire switch wiring

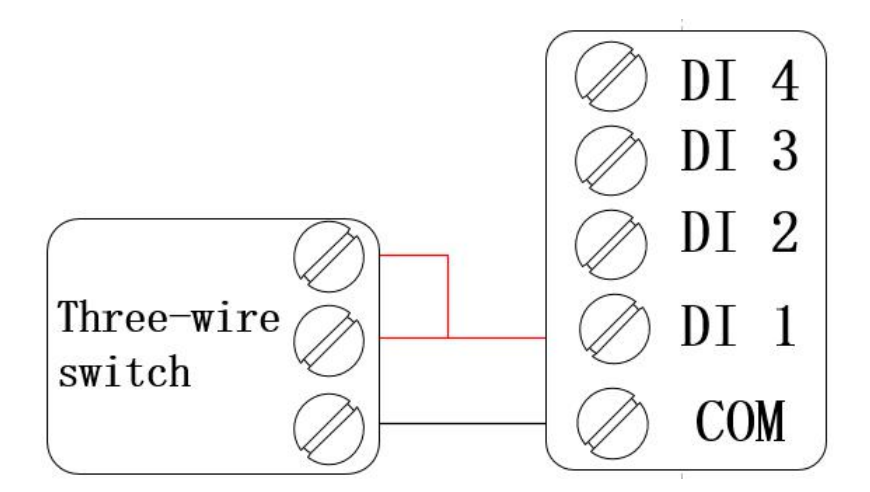

Figure 5-1-2 Wiring diagram of three-wire switch

#### <span id="page-18-0"></span>5.1.3 Three-wire sensor wiring

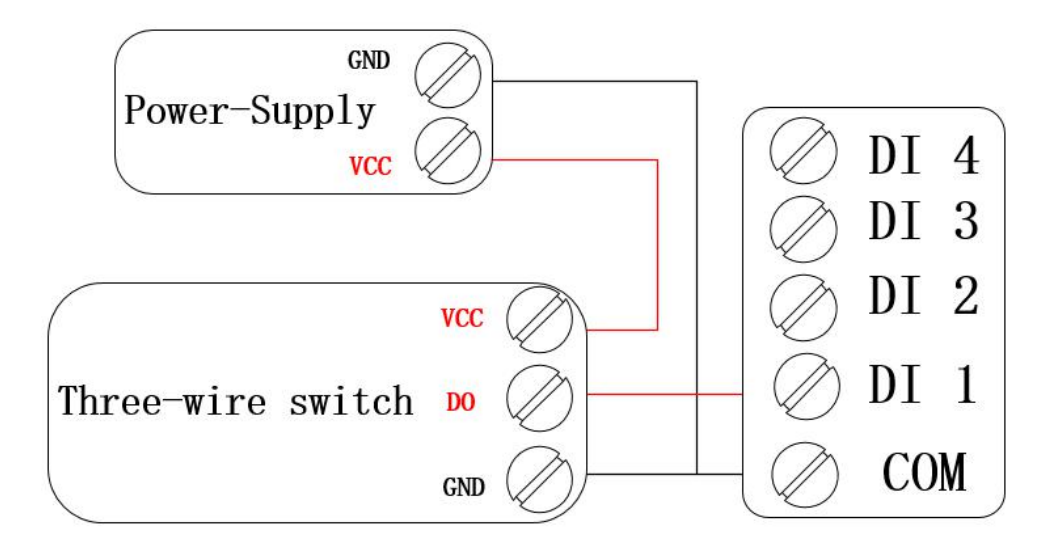

Figure 5-1-3 Three-wire sensor wiring diagram

## <span id="page-18-1"></span>5.2 Switch output DO port wiring

<span id="page-18-2"></span>5.2.1 The output terminal directly controls the load (small power equipment within 1kW)

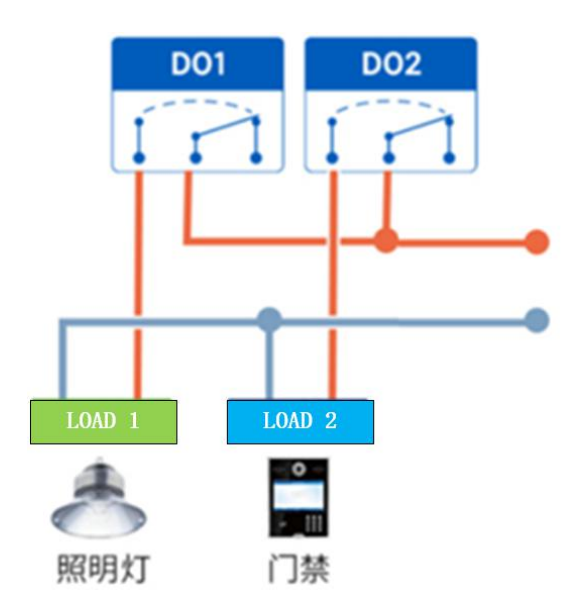

Figure 5-2-1 The output terminal directly controls the load wiring diagram

<span id="page-19-0"></span>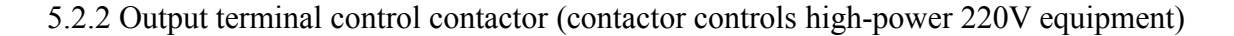

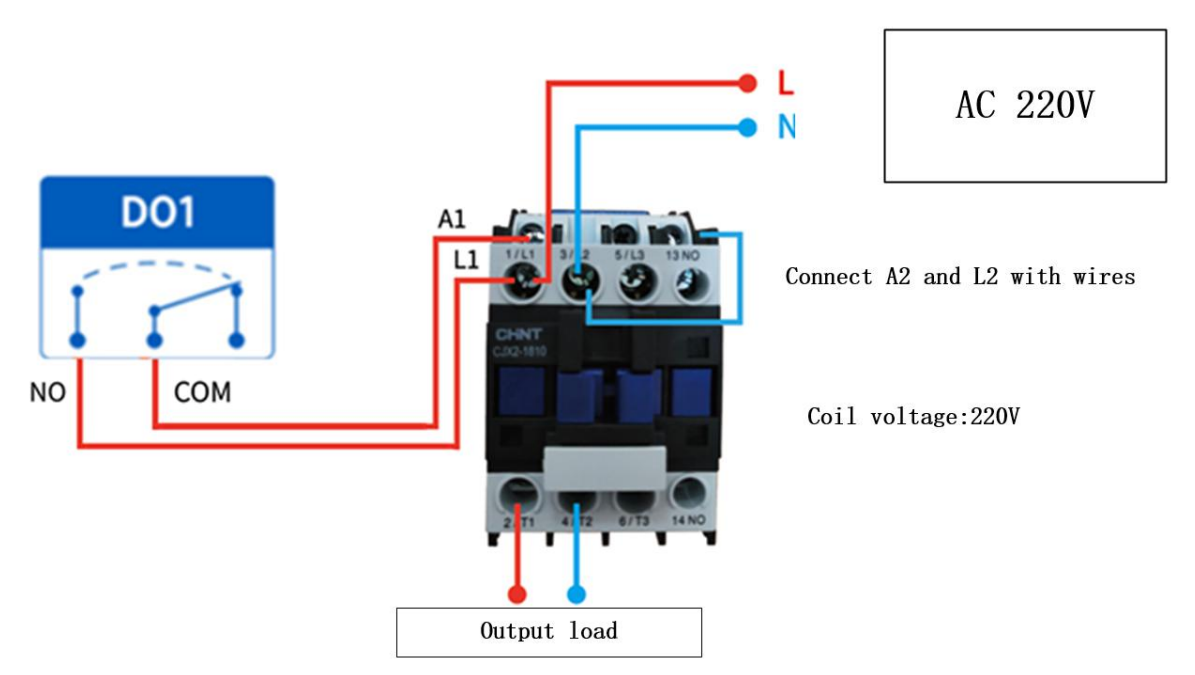

<span id="page-19-1"></span>Figure 5-2-2 Wiring diagram of output terminal control contactor

Remarks: The above figure takes the contactor coil voltage AC 220V as an example. The coil voltage of different contactors may be different.

#### 5.2.3 Output terminal control contactor (contactor controls high-power 380V equipment)

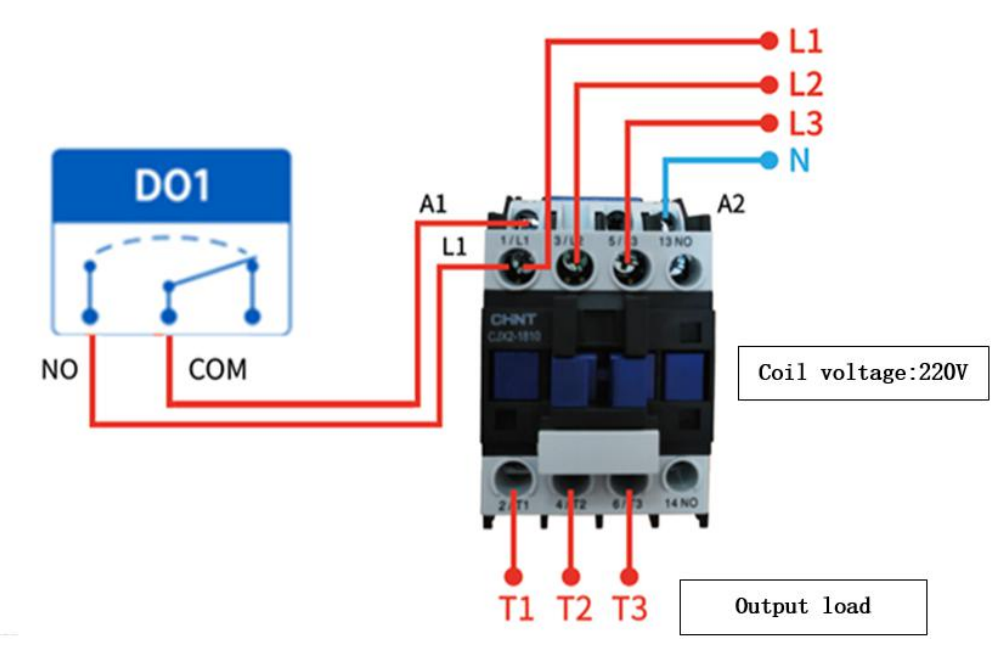

Figure 5-2-3 Wiring diagram of output terminal control contactor

Remarks: The above figure takes the contactor coil voltage AC 220V as an example. The coil voltage of different contactors may be different.

## <span id="page-20-0"></span>**6 Software use**

## <span id="page-20-1"></span>6.1 Software Installation

The configuration tool software is driver-free installation, directly double-click the .exe file to open it and use it.

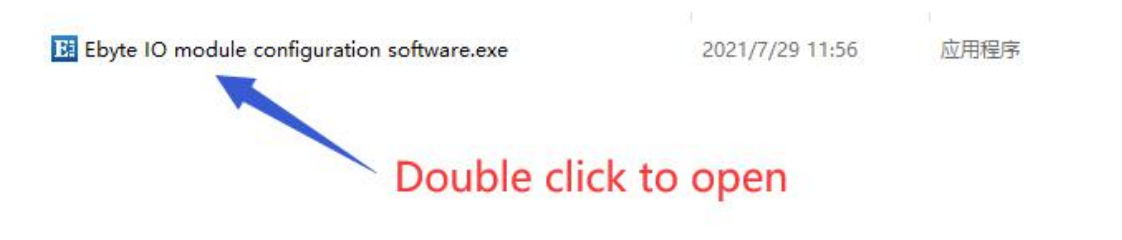

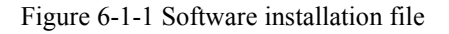

| BI 亿佰特IO模块配置测试工具 V1.3                                                                                                    | $\times$<br>$\pm$           |
|----------------------------------------------------------------------------------------------------|-----------------------------|
| Δ,<br>中文<br>Hide LOG<br>Network Control<br>About                                                                                                    |                             |
| Serial port configuration<br>Device<br>$_{\rm LOG}$                                                                                                    |                             |
| Number<br>model<br>address<br>version<br>$\mathbf 0$<br>Num<br>Open Serial<br>Port COM7<br>9600<br>Baud<br>$\checkmark$<br>$\checkmark$<br>selection 0                                |                             |
| Data/check/stop 8<br>$\vert$ 1<br>None<br>$\checkmark$<br>$\checkmark$<br>$\checkmark$<br>Search                                                                                      |                             |
|                                                                                                    |                             |
| $Cycle$ $2$<br>Refresh all<br>Auto-Refresh<br>$\times$ 500 $ms$<br>IO demo basic settings advanced settings<br>$_{\rm DI}$                                                            |                             |
| O                                                                                                    |                             |
| $DI-1$<br>$DI-2$<br>$DI-12$<br>$DI-15$<br>$DI-16$<br>$DI-3$<br>$DI-4$<br>$DI-5$<br>DI-6<br>$DI-7$<br>$DI-8$<br>$DI-9$<br>$DI-10$<br>$DI-11$<br>$DI-13$<br>$DI-14$                     |                             |
| DO                                                                                                    |                             |
| All on own                                                                                                    |                             |
| All off                                                                                                    |                             |
| $DO-1$<br>$DO-2$<br>DO-11<br>DO-12<br>DO-13<br>DO-14<br>DO-15<br>DO-16<br>$DO-3$<br>$DO-4$<br>$DO-5$<br>DO-6<br>DO-7<br>$DO-8$<br>DO-9<br>DO-10                                       |                             |
| AI.<br>Refresh                                                                                                    |                             |
| 0.00mA<br>0.00mA<br>0.00mA<br>0.00mA<br>0.00mA<br>0.00mA<br>0.00mA<br>0.00mA<br>Current value :<br>$\mathbf{0}$<br>$\overline{0}$<br>$\overline{0}$<br>$\overline{0}$<br>$\mathbf{0}$ |                             |
| $\mathbf{0}$<br>Engineering Amount:<br>$\theta$<br>$\mathbf{0}$<br>$AI-1$<br>$AI-2$<br>$AI-3$<br>$AI-4$<br>$AI-5$<br>$AI-6$<br>$AI-7$<br>$AI-8$                                       |                             |
| AO<br>$(1 + 1)$<br>cone)<br><b>TORY REAL</b><br>$AO-1$<br>$AO-2$<br>$AO-3$<br>$AO-4$<br>$AO-5$<br>$AO-6$<br>$AO-7$<br>$AO-8$                                                          | Check send<br>Send<br>Clear |

Figure 6-1-2 Successful software installation opens the interface

#### <span id="page-21-0"></span>6.2 Software function introduction

#### <span id="page-21-1"></span>6.2.1 IO Demo interface

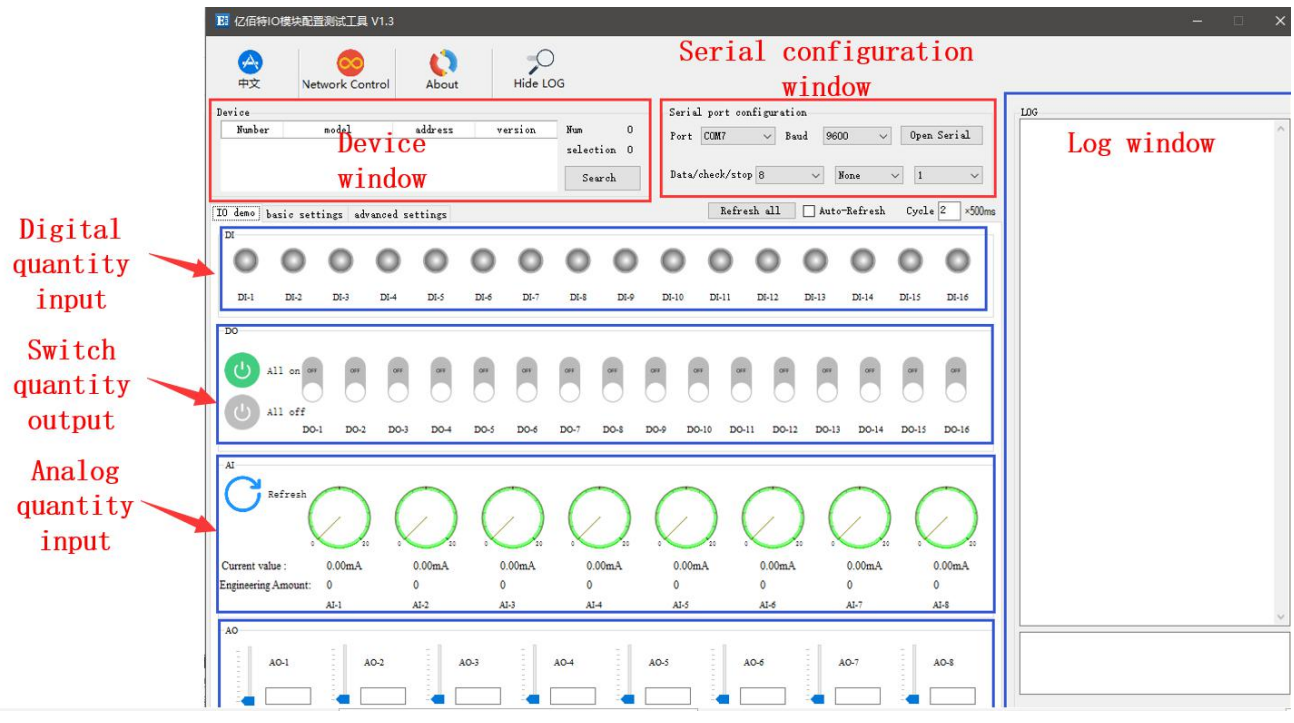

Figure 6-2-1 Software IO demo interface

#### (1) Device window

Display the information of the currently connected device (serial number, device model, device address, firmware version).

| المحلو<br>中文     | Network Control | About   | Hide LOG |           |                |
|------------------|-----------------|---------|----------|-----------|----------------|
| Device<br>Number | model           | address | version  | Num       | $\mathbf{1}$   |
|                  | MA01-AXCX4040   | 2       | VI.3     | selection | $\overline{1}$ |
|                  |                 |         |          | Search    |                |

Figure 6-2-2 Device window interface

#### (2) Serial port parameter window

Display the serial port parameter information (port, baud rate, data bit, parity bit, stop bit, etc.), and open the serial port.

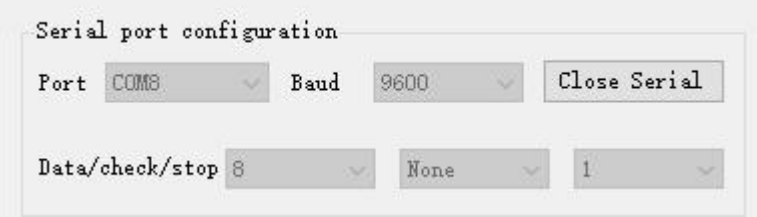

Figure 6-2-3 Serial port parameter window interface

#### (3) Log window

Display the running log information (send and return data commands) during the configuration and use of the device.

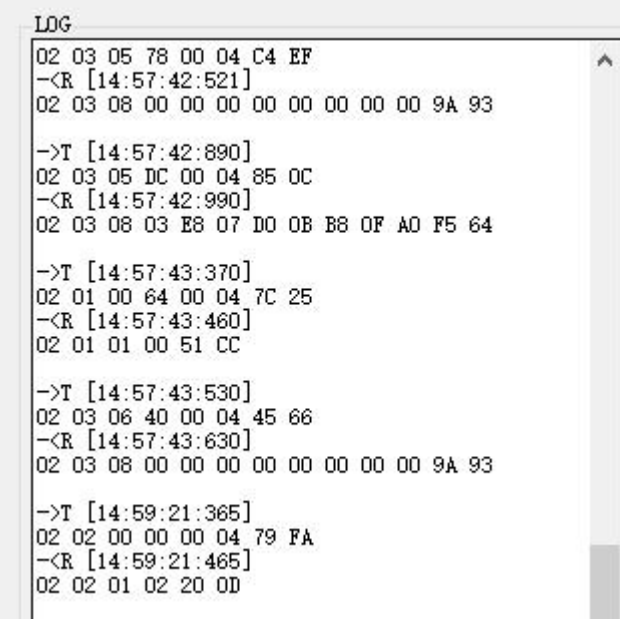

Figure 6-2-4 Log window interface

(4) Switch input DI [This function is limited to devices that support DI] Display the status of the digital input DI port.

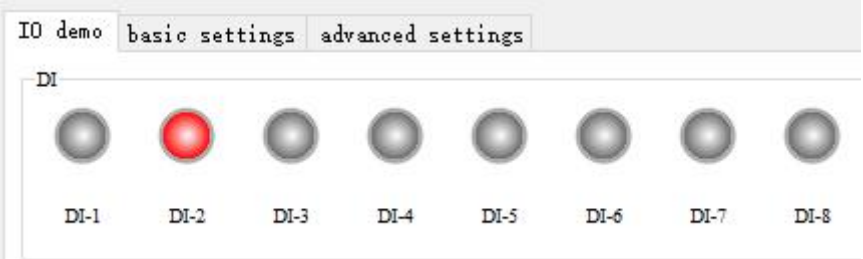

Figure 6-2-4 Switch input DI interface

#### (5) Switch output DO

Display the status of the switch output DO port and graphically set the switch output DO port on and off.

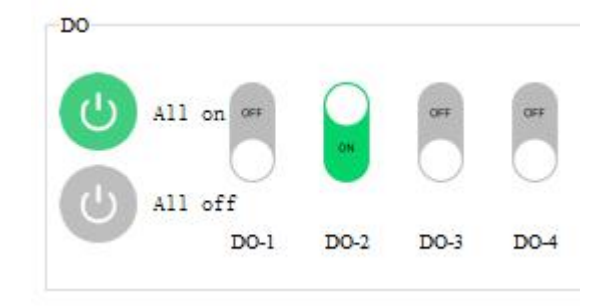

Figure 6-2-5 Switch output DO interface

(6) Analog input AI [This function is limited to devices that support AI]

Display the status of the analog input AI port (current quantity, engineering quantity), graphical needle indication.

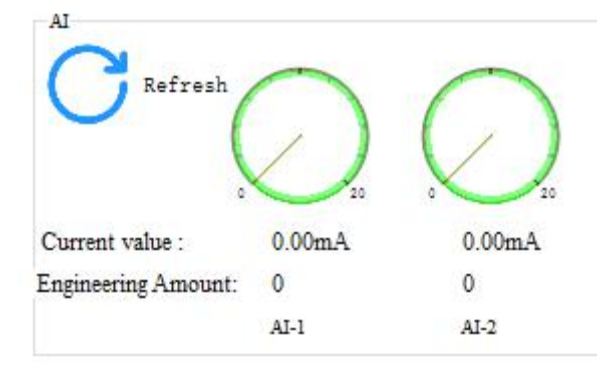

Figure 6-2-6 Analog input AI interface

#### (7) Refresh settings

Support manual refresh, automatic refresh status. The automatic refresh state can customize the refresh cycle (the custom cycle is a multiple of 500ms).

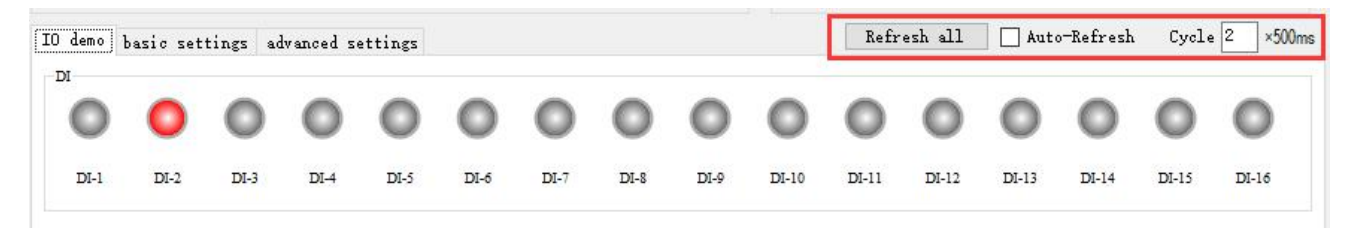

Figure 6-2-7 Refresh setting interface

#### <span id="page-24-0"></span>6.2.2 Basic setting interface

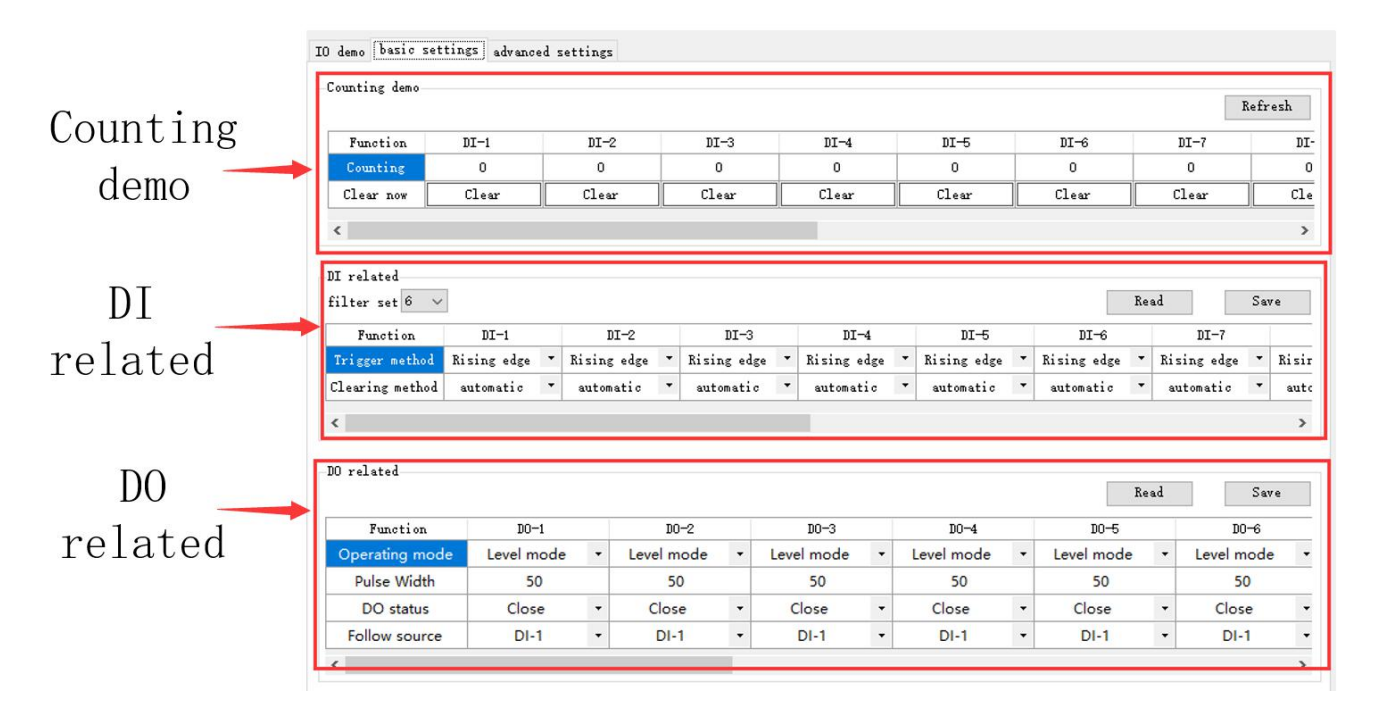

Figure 6-2-8 Basic setting interface

#### (1) Counting demonstration

Display DI count information and clear settings. [This function is limited to devices that support DI]

Counting demo

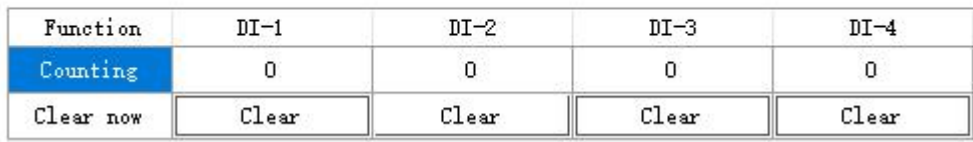

#### Figure 6-2-9 Counting demo interface

#### (2) DI related

Set the DI function. Set filter parameters  $(1 \sim 16)$ , trigger mode (rising edge, falling edge, level), and clearing method (automatic, manual). [This function is limited to devices that support DI]

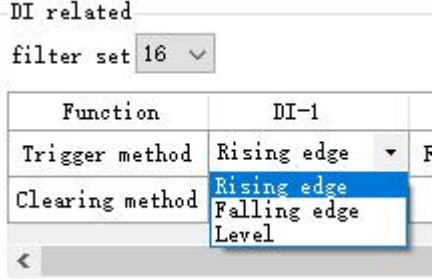

Figure 6-2-10 "DI related" interface

#### (3) DO related

Set the DO function, set the working mode (level mode, pulse mode, follow mode), set the pulse width (only in pulse mode), DO power-on state (on, off), follow source (follow setting DIx).

Note: Multiple switch output DO terminals can be set to follow one DI input terminal, and one switch output DO terminal can not be set to follow multiple DI input terminals. [Follow mode is limited to devices that support DI]

|                      |             |   |    | Function             | $DO-1$     |                          | $DO-2$     |         |
|----------------------|-------------|---|----|----------------------|------------|--------------------------|------------|---------|
|                      |             |   |    | Operating mode       | Level mode | $\overline{\phantom{a}}$ | Level mode | ٠       |
| Function             | $DO-1$      |   |    | <b>Pulse Width</b>   | 1000       |                          | 2000       |         |
| Operating mode       | Level mode  | ٠ | Le | <b>DO</b> status     | Close      | ٠                        | Close      | $\cdot$ |
| <b>Pulse Width</b>   | Level mode  |   |    | <b>Follow source</b> | $DI-1$     | ٠                        | $DI-1$     | $\cdot$ |
| DO status            | Pulse mode  |   |    |                      |            |                          | $DI-1$     |         |
|                      | Follow mode |   |    |                      |            |                          | $DI-2$     |         |
| <b>Follow source</b> | DI-I        |   |    |                      |            |                          | $DI-3$     |         |
| ∢                    |             |   |    |                      |            |                          | $DI-4$     |         |

Figure 6-2-11 "DO Related" interface

#### <span id="page-25-0"></span>6.2.3 Advanced settings interface

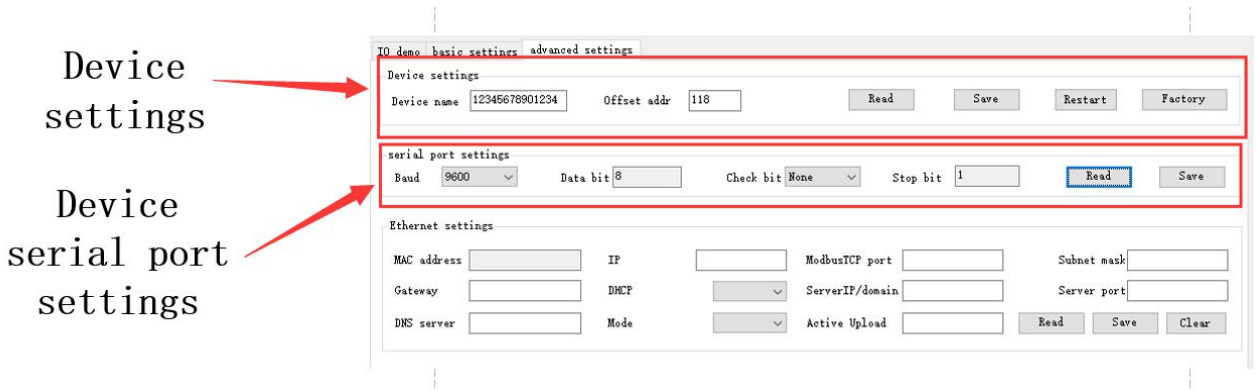

Figure 6-2-12 Advanced setting interface

(1) Equipment settings

The advanced setting interface supports device name setting, offset address (software address), read parameters, open write protection, close write protection, restart the module, and restore factory settings.

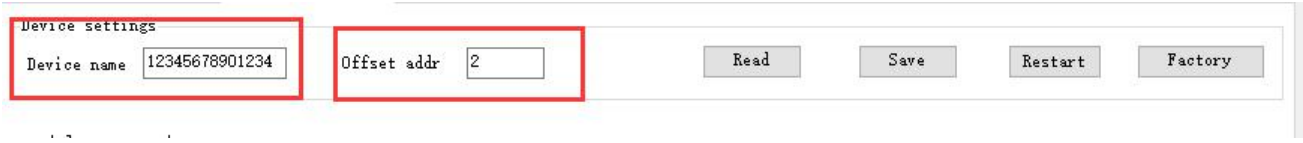

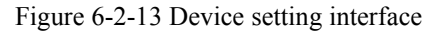

(2) Device serial port settings

Support to set the baud rate, you can set the baud rate (1200, 2400, 4800, 9600, 19200, 38400, 57600, 115200), the default is 115200.

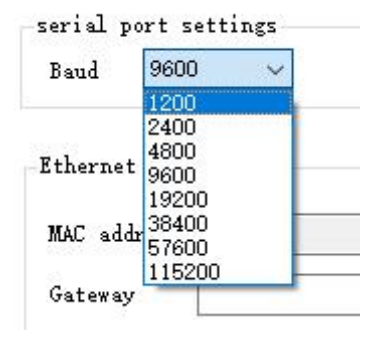

Figure 6-2-14 Baud rate setting interface

Support setting check digit, can set check digit (none, odd check, even check), default no check.

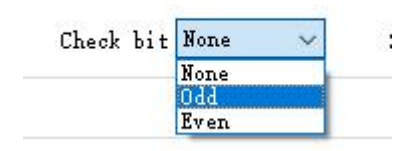

Figure 6-2-16 Check Digit Setting Interface

#### <span id="page-26-0"></span>6.3 Device status query

The configuration software supports device status query. After connecting the device, you can query the device status through the "Refresh All Data" menu.

Example: The configuration software has connected 2 devices, try to query and select one of the devices, and click the "Refresh All Data" menu to complete the device status query.

(1) IO demo interface

| Α.<br>Hide LOG<br>中文<br>Network Control<br>About                                                                                                    |
|----------------------------------------------------------------------------------------------------|
|                                                                                                    |
| Device<br>Serial port configuration<br>LOG                                                                                                    |
| 02 03 04 B1 00 01 D5 2E<br>model<br>address<br>$\wedge$<br>Number<br>version<br>Num<br>1<br>Close Serial<br>9600<br>Port COMB<br>Baud<br>$-\langle R$ [14:57:41:911]                                            |
| 02 03 02 00 10 FD 88<br>MA01-AXCX4040<br>VI.3<br>$\mathbf{2}$<br>selection 1<br>$\mathbf{1}$                                                                                                    |
| $\neg$ T [14:57:41:981]<br>Data/check/stop 8                                                                                                    |
| None<br>Search<br>02 03 0B 0B 00 04 37 DC<br>$-\langle R$ [14:57:42:081]                                                                                                    |
| 02 03 08 00 00 00 00 00 00 00 00 00 9A 93<br>$Cycle$ $2$<br>Refresh all<br>$\times 500$ ms<br>Auto-Refresh                                                                                                    |
| IO demo basic settings advanced settings<br>$\rightarrow$ T [14:57:42:141]                                                                                                    |
| DI<br>02 03 0A 43 00 04 B6 36<br>$\neg$ (R [14:57:42:241]                                                                                                    |
| 02 03 08 00 00 00 00 00 00 00 00 00 9A 93                                                                                                    |
| $\rightarrow$ T [14:57:42:421]                                                                                                    |
| 02 03 05 78 00 04 C4 EF<br>$DI-1$<br>$DI-2$<br>$DI-3$<br>$DI-4$<br>$DI-5$<br>$DI-6$<br>$DI-7$<br>$DI-S$<br>DI-12<br>$DI-13$<br>$DI-14$<br>$DI-15$<br>DI-9<br>$DI-10$<br>$DI-11$<br>$DI-16$                      |
| $\neg$ (R $[14:57:42:521]$<br>02 03 08 00 00 00 00 00 00 00 00 9A 93                                                                                                    |
| DO.<br>$\rightarrow$ T [14:57:42:890]                                                                                                    |
| 02 03 05 DC 00 04 85 OC                                                                                                    |
| $-\langle R \nvert [14:57:42:990]$<br>02 03 08 03 E8 07 D0 0B B8 OF A0 F5 64<br>AI1<br>OFF<br><b>OFF</b><br>$n$                                                                                                 |
| $\rightarrow$ T [14:57:43:370]                                                                                                    |
| 02 01 00 64 00 04 7C 25                                                                                                    |
| All off<br>$\neg$ (R [14:57:43:460]<br>02 01 01 00 51 CC                                                                                                    |
| $DO-1$<br>$DO-2$<br>DO-11<br>DO-12<br>DO-14<br>DO-16<br>$DO-3$<br>$DO-4$<br>DO-5<br>$DO-6$<br>DO-7<br>$DO-8$<br>DO-9<br>DO-10<br>DO-13<br>DO-15<br>$\rightarrow$ T [14:57:43:530]                               |
| 02 03 06 40 00 04 45 66                                                                                                    |
| AI<br>02 03 08 00 00 00 00 00 00 00 00 00 9A 93                                                                                                    |
| Refresh                                                                                                    |
| $\rightarrow$ T $[14:59:21:365]$<br>02 02 00 00 00 04 79 FA                                                                                                    |
| $\neg$ (R $\left[14:59:21:465\right]$<br>02 02 01 02 20 0D                                                                                                    |
|                                                                                                    |
| $\rightarrow$ T [14:59:21:535]<br>0.00 <sub>m</sub> A<br>0.00 <sub>m</sub> A<br>0.00mA<br>0.00mA<br>0.00 <sub>m</sub> A<br>0.00mA<br>02 01 00 00 00 04 3D FA<br>0.00mA<br>0.00 <sub>m</sub> A<br>Current value: |
| $\mathbf{0}$<br>$\mathbf{0}$<br>$\Omega$<br>$\mathbf{0}$<br>$\overline{0}$<br>$\overline{0}$<br>$\Omega$<br>$\Omega$<br>Engineering Amount:                                                                     |
| 02 01 01 01 90 OC                                                                                                    |
| $AI-1$<br>$AI-2$<br>$AI-3$<br>$AI-4$<br>$AI-5$<br>$AI-6$<br>$AI-7$<br>$AI-8$<br>$\vee$                                                                                                    |
| AO                                                                                                    |
|                                                                                                    |
| $\frac{1}{2}$<br>$AO-7$<br>$AO-1$<br>$AO-2$<br>$AO-3$<br>$AO-4$<br>$AO-5$<br>$AO-6$<br>$AO-S$                                                                                                    |
|                                                                                                    |
|                                                                                                    |
| Check send<br>Send<br>Clear                                                                                                    |

Figure 6-3-1 Device status query (IO demo interface)

。<br>试工具 V1  $\bigcirc$ <br>Hide LOG  $\sum_{\substack{\text{About}}}$  $\begin{matrix} \mathbf{1} \\ \mathbf{1} \\ \mathbf{1} \end{matrix}$  $\bullet$ ork Control .<br>Serial port configuration Devic.  $\begin{array}{l} \text{LOG} \\ \text{O2} \ \ 03 \ \ 07 \ \ \text{E8} \ \ 00 \ \ 01 \ \ 05 \ \ 79 \\ \text{--}\text{CR} \ \ \text{[14:56:48:941]} \\ \text{O2} \ \ 03 \ \ 02 \ \ 00 \ \ 02 \ \ 70 \ \ 85 \end{array}$ model address version **Number** Nun Port COMB  $\sim$  Baud 9600  $\sim$  Close Serial selection 1 ->T [14:57:41:192]<br>02 03 09 DF 00 04 76 5C<br>-<R [14:57:41:301]<br>02 03 06 00 00 00 00 00 00 00 00 09 9A 93  $\mathtt{Data/check/stop} \ \otimes \hspace{2.5cm} \infty \hspace{2.3cm} \text{None} \hspace{2.3cm} \sim \hspace{2.3cm} \hspace{2.3cm} 1$  ${\tt Search}$ IO demo basic settings advanced settings  $\begin{array}{r} -\text{YT} \left[ 14:57:41:811 \right] \\ \text{02 03 04 B1 00 01 15 2E} \\ -\text{CR} \left[ 14:57:41:911 \right] \\ \text{02 03 02 00 10 FD 88} \end{array}$ Counting dem Refresh  $\begin{array}{l} -\mathcal{N} \quad [14:57:41:981] \\ \mathbf{02} \quad \mathbf{03} \quad \mathbf{08} \quad \mathbf{09} \quad \mathbf{04} \quad \mathbf{37} \quad \mathbf{DC} \\ \mathbf{02} \quad \mathbf{03} \quad \mathbf{08} \quad \mathbf{09} \quad \mathbf{04} \quad \mathbf{37} \quad \mathbf{DC} \\ \mathbf{-CR} \quad [14:57:42:081] \\ \mathbf{02} \quad \mathbf{03} \quad \mathbf{08} \quad \mathbf{00} \quad \mathbf{00} \$ Function  $DT-1$  $n - 2$  $n - 3$  $nT-4$  $DT-5$  $DT-6$  $DT-7$  $\overline{\text{DT}}$  $\overline{0}$  $\overline{0}$  $\overline{0}$  $\overline{0}$  $\overline{0}$ Clear now  $C1ear$  $c1<sub>ear</sub>$  $c1<sub>ear</sub>$  $c1<sub>ear</sub>$  $\overline{\text{Clear}}$  $c1$ ear  $\overline{\text{Clear}}$  $c1e$ )<br>203 0A 43 00 04 B6 36<br>203 0A 43 00 04 B6 36<br>203 08 00 00 00 00 00 00 00 00 9A 93  $\rightarrow$ DI related |--)T [14:57:42:421]<br>| 02 03 05 76 00 04 C4 EF<br>|--(R [14:57:42:521]<br>| 02 03 08 00 00 00 00 00 00 00 00 00 9A 93 Read  $Save$ filter set 16  $\sqrt{ }$  $DI-4$  $DT-5$  $DT-6$ Function  $DT-1$  $DT-2$  $DT-3$  $DT-7$  $\begin{array}{c|c}\n\hline\n\end{array}$  <br> Thising edge ing edge \* Rising edge \* Rising edge \* Rising edge  $\overline{\phantom{a}}$  Rising edge  $\overline{\phantom{a}}$  Risin  $\overline{\phantom{a}}$  Rising edge  $frac{1}{\text{constic}}$   $\rightarrow$  automatic  $\overline{\phantom{a}}$  $\begin{array}{c|c|c|c|c} \hline \text{automatic} & \star & \text{automatic} \end{array}$  $\overline{\phantom{a}}$  $\begin{array}{ccccccccc}\n\text{automatic} & \bullet & \text{automatic} & \bullet & \text{automatic} & \bullet & \text{auto} \\
\hline\n\end{array}$ Clearing method  $\begin{array}{l} -\gamma \Gamma \, \left[ 14\, ;57\, ;43\, ;370 \right] \\ 02\ 01\ 00\ 64\ 00\ 04\ 70\ 25 \\ -\mathrm{CR}\, \left[ 14\, ;57\, ;43\, ;460 \right] \\ 02\ 01\ 01\ 00\ 51\ \mathrm{CC} \end{array}$  $\overline{ }$ DD related Read  $Save$ Function  $D0-1$  $DO-2$  $D0-3$  $D0-4$  $D0 - 5$  $_{\rm{D0-6}}$  $\ddot{\cdot}$ vel mode Level mode Level mode Level mode Level mode Level mode Pulse Width 1000 2000 3000 4000 50 50 DO status Close Close Close Close Close Close  $\overline{\phantom{a}}$  $D1-1$  $DI-1$ Follow source  $DI-1$  $DI-1$  $D1-1$  $DI-1$  $\rightarrow$  $\begin{tabular}{|c|c|} \hline \quad \quad \quad & \quad \quad & \quad \quad \\ \hline \quad \quad & \quad \quad & \quad \quad \\ \hline \end{tabular}$  $\begin{tabular}{|c|c|} \hline \multicolumn{1}{|c|}{\textbf{Check send}} & \multicolumn{1}{|c|}{\textbf{Send}}\\ \hline \end{tabular}$ 

(2) Basic setting interface

Figure 6-3-2 Device status query (basic setting interface)

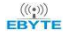

(3) Advanced setting interface

| $\overline{\mathbb{A}}$<br>中文<br>Hide LOG<br>Network Control<br>About<br>Serial port configuration<br>LOG<br>$-7$ [14:54:19:210]<br>nodel<br>address<br>$\lambda$<br>Number<br>version<br><b>Hun</b><br>$1$<br>9600<br>Close Serial<br>Port COMB<br>Baud<br>02 05 00 00 FF 00 8C 09<br>$ R$ [14:54:19:310]<br>MA01-AXCX4040<br>selection 1<br>$\overline{2}$<br>VI.3<br>$\pm$<br>02 05 00 00 FF 00 8C 09<br>Data/check/stop 8<br>None<br>h<br>Search<br>$\neg$ T $[14:56:48:171]$<br>02 03 07 DE 00 0A A4 B0<br>$\neg R$ [14:56:48:291]<br>IO demo basic settings advanced settings<br>02 03 14 31 32 33 34 35 36 37 38 39 30 31 32<br>33 34 00 00 00 00 00 00 90 45<br>Device settings<br>$ \sqrt{1}$ [14:56:48:851]<br>Read<br>Save<br>Factory<br>12345678901234<br>Offset addr<br>$\overline{2}$<br>Restart<br>02 03 07 E8 00 01 05 79<br>Device name<br>$-<$ R [14:56:48:941]<br>02 03 02 00 02 7D 85<br>serial port settings<br>Check bit<br>$\checkmark$<br>Read<br>Save<br>$\checkmark$<br>Data bit<br>Baud<br>Stop bit<br>Ethernet settings<br>MAC address<br>IP.<br>ModbusTCP port<br>Subnet mask<br>DHCP<br>ServerIP/domain<br>Server port<br>Gateway<br>$\checkmark$<br>Read<br>Active Upload<br>Save<br>Clear<br>DNS server<br>Mode<br>$\checkmark$ | El 亿佰特IO模块配置测试工具 V1.3 | $\times$<br>$\Box$          |
|----------------------------------------------------------------------------------------------------|-----------------------|-----------------------------|
|                                                                                                    |                       |                             |
|                                                                                                    | Device                |                             |
|                                                                                                    |                       |                             |
|                                                                                                    |                       |                             |
|                                                                                                    |                       |                             |
|                                                                                                    |                       |                             |
|                                                                                                    |                       |                             |
|                                                                                                    |                       |                             |
| Q.                                                                                                    |                       |                             |
|                                                                                                    |                       | Check send<br>Send<br>Clear |

Figure 6-3-3 Device status query (advanced setting interface)

## <span id="page-28-0"></span>6.4 Equipment status control

Device status control, the device supports ModBus standard command control. It also supports configuration software graphical control.

Example: To control the device, open the DO-1 output port.

Method 1: Software graphical operation, click the menu button to control.

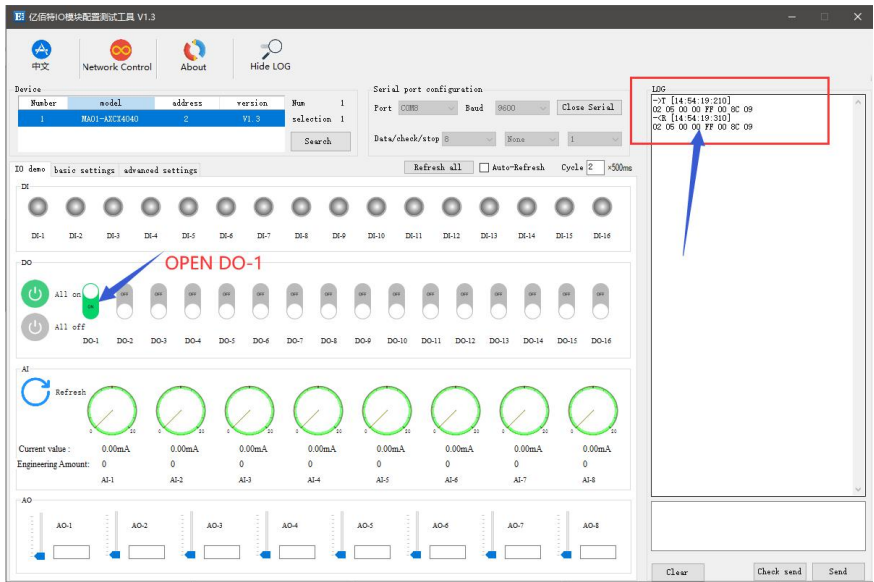

Figure 6-4-1 Software graphical operation

Method 2: Input command control.

Device address: 1

Function: open DO-1 output

Sending: 01 05 00 00 FF 00 8C 3A (including CRC check bit)

Return: 01 05 00 00 FF 00 8C 3A (including CRC check bit)

## <span id="page-30-0"></span>**7 Modbus**

## <span id="page-30-1"></span>7.1 Register list

| Register address | number         | The contents of the register                 | state     | data range                                                                                                    | Applicable<br>function code |
|------------------|----------------|----------------------------------------------|-----------|----------------------------------------------------------------------------------------------------|-----------------------------|
| (00000)0x0000    | 4              | DO status                                    | RW        | 0x00-0xFF, write to change<br>the current DO status, read to<br>get the current DO status.                                              | $0x01$ , $0x05$ , $0x0F$    |
| (00100)0x0064    | $\overline{4}$ | The state of the DO when it<br>is powered on | <b>RW</b> | $0x00-0xFF$ , set the power-on<br>state of the DO. After<br>writing, the state of the DO is<br>the set state after the next<br>restart. | $0x01$ , $0x05$ , $0x0F$    |
| (10000)0x0000    | $\overline{4}$ | DI value                                     | <b>RW</b> | $0x00-0xFF$ , represents the<br>current level signal of DI.                                                                             | 0x02                        |
| (42527)0x09DF    | $\overline{4}$ | DI count value                               | <b>RW</b> | $0x0000-0xFFFF,$<br>writing<br>means the initial value of the<br>set count, reading means<br>reading the already counted<br>value.      | 0x03, 0x06, 0x10            |
| (41400)0x0578    | 4              | DO working mode                              | <b>RW</b> | $0x0000 - 0x0002,$<br>0x0000<br>level mode (default mode),<br>$0x0001$ pulse mode, $0x0002$<br>follow mode.                             | 0x03, 0x06, 0x10            |
| (41500)0x05DC    | $\overline{4}$ | DO pulse width                               | <b>RW</b> | $0x32-0x$ FFF $(50-65535)$ , the<br>duration of the pulse, in ms.                                                                       | 0x03, 0x06, 0x10            |
| (41318)0x0526    | $\overline{4}$ | DI counting method                           | RW        | $0x0000 - 0x0002,$<br>0x0000<br>means rising edge count,<br>0x0001 means falling edge<br>count, 0x0002 means level                      | 0x03, 0x06, 0x10            |

Table 7-1-1 Register list

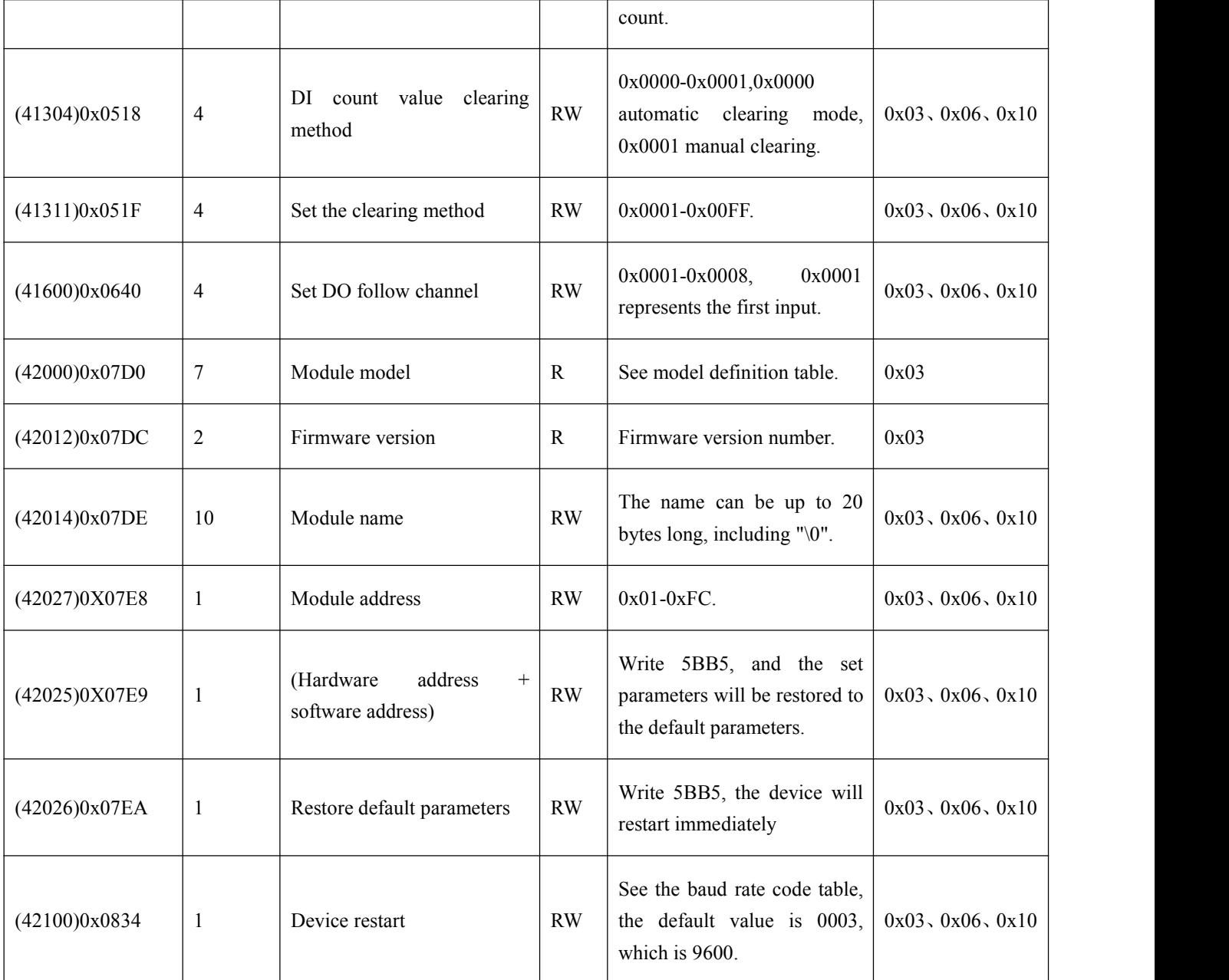

## <span id="page-32-0"></span>7.2 Instruction format (partial)

#### <span id="page-32-1"></span>7.2.1 Read DO output coil status

Use 01 function code to read the output coil status, for example: read the status of two output coils

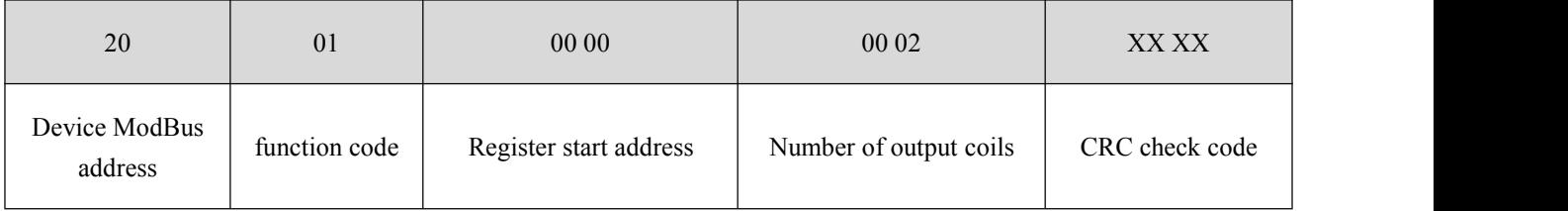

After sending the above command to the device via the 485 bus, the device will return the following values:

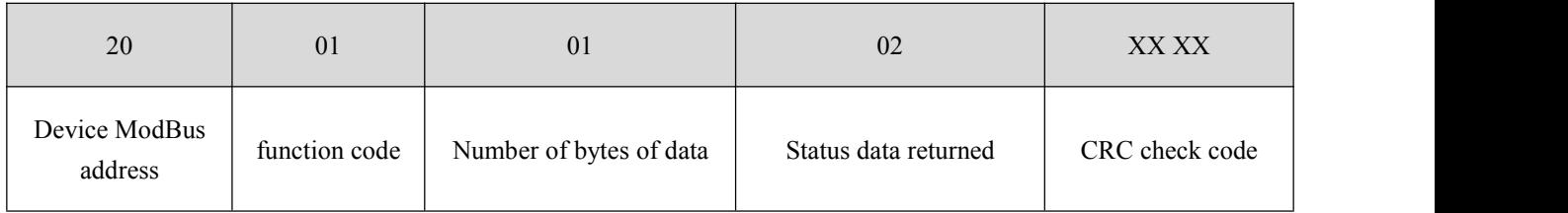

The status data 02 returned above indicates that the output DO2 is on.

#### <span id="page-32-2"></span>7.2.2 Read holding register

Use 03 function code to read one or more register values, for example: read DO1 working mode.

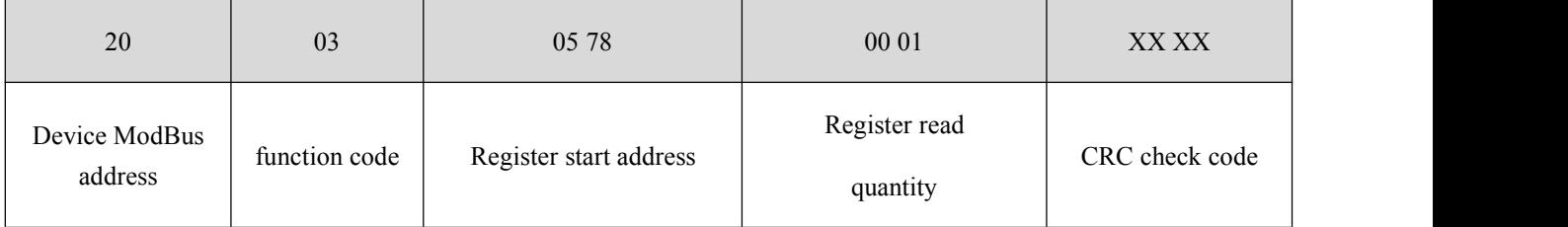

After sending the above command to the device via the 485 bus, the device will return the following values:

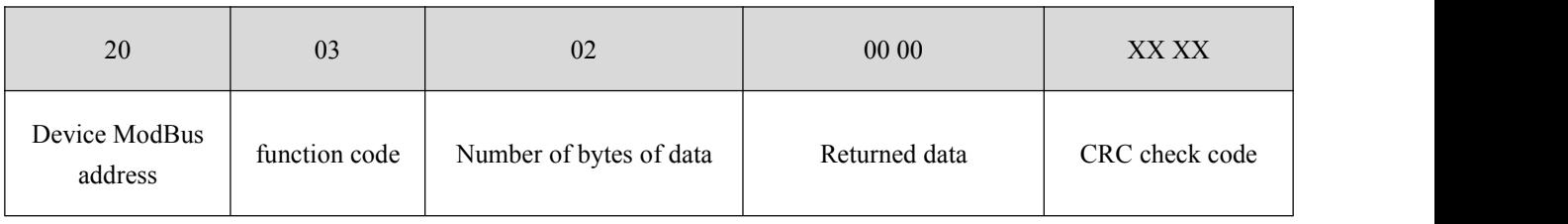

The above 00 00 indicates that DO1 is in level mode.

## <span id="page-33-0"></span>7.2.3 Write a single holding register

Use 06 function code to write a single holding register, for example: set the working mode of DO1 to pulse mode

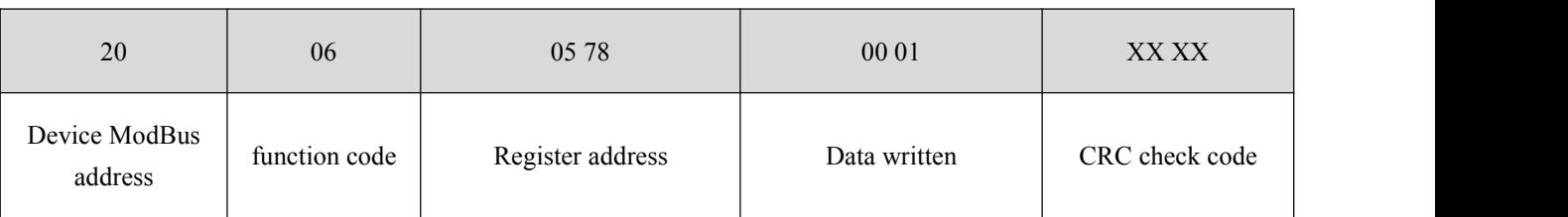

After sending the above command to the device via the 485 bus, the device will return the following values:

![](_page_33_Picture_595.jpeg)

If the modification is successful, the 0x0578 register data is 0x0001.

## <span id="page-33-1"></span>7.2.4 Write multiple holding registers

Use 10 function code to write commands for multiple holding registers, for example: set the working mode of DO1-DO4 at the same time.

![](_page_33_Picture_596.jpeg)

After sending the above command to the device via the 485 bus, the device will return the following values:

![](_page_33_Picture_597.jpeg)

If the modification is successful, the values of four consecutive registers with 0x0578 as the starting address are 0x0001, 0x0002, 0x0003, and 0x0000, respectively.

## <span id="page-33-2"></span>7.2.5 Write the status of a single DO coil

Use 05 command to write a single command, for example: set the working mode of DO1 to pulse mode

 $\frac{(\langle c_1, \rangle)}{EBYTE}$  Chengdu Ebyte Electronic Technology Co.,Ltd.  $\blacksquare$ 

![](_page_34_Picture_435.jpeg)

After sending the above command to the device via the 485 bus, the device will return the following values:

![](_page_34_Picture_436.jpeg)

The DO1 coil is turned on.

## <span id="page-34-0"></span>7.2.6 Write multiple DO coil states

Use 0F function code to write a single command, for example: set the working mode of DO1 to pulse mode

![](_page_34_Picture_437.jpeg)

After sending the above command to the device via the 485 bus, the device will return the following values:

![](_page_34_Picture_438.jpeg)

The coils of DO2 and DO3 are turned on.

## <span id="page-35-0"></span>**Copyrights Notice.**

1. Ebyte reserves the right of final interpretation and modification of all contents in this manual.

2. Due to the continuous improvement of the hardware and software of the product, this manual may be changed without prior notice, and the latest version of the manual shall prevail.

3. It is everyone's responsibility to protect the environment: In order to reduce the use of paper, this manual only prints the Chinese part, and the English manual only provides electronic documents. If necessary, please download it from our official website; in addition, if not specifically requested by the user, the user may order in bulk At the time, we only provide the product manual according to a certain proportion of the order quantity, not every RS485 bridge is matched with it, please understand.

## <span id="page-35-1"></span>**Revision history**

![](_page_35_Picture_467.jpeg)

## <span id="page-35-2"></span>**About us**

Technical support: support@cdebyte.com Documents and RF Setting download link: www.ebyte.com Thank you for using Ebyte products! Please contact us with any questions or suggestions: info@cdebyte.com

-------------------------------------------------------------------------------------------------

![](_page_35_Picture_10.jpeg)

Phone: +86 028-61399028 Web: www.ebyte.com Address: B5 Mould Park, 199# Xiqu Ave, High-tech District, Sichuan, China

![](_page_35_Picture_12.jpeg)

Chengdu Ebyte Electronic Technology Co.,Ltd.